### ФЕДЕРАЛЬНОЕ АГЕНТСТВО ЖЕЛЕЗНОДОРОЖНОГО ТРАНСПОРТА

Федеральное государственное бюджетное образовательное учреждение высшего образования

«Иркутский государственный университет путей сообщения»

**Красноярский институт железнодорожного транспорта** 

 – филиал Федерального государственного бюджетного образовательного учреждения высшего образования «Иркутский государственный университет путей сообщения» (КрИЖТ ИрГУПС)

> УТВЕРЖДЕНА приказ и.о. ректора от «07» июня 2021 г. № 80

## **Б1.О.08 Информатика**

рабочая программа дисциплины

Направление подготовки – 38.03.03 Управление персоналом Профиль – Управление персоналом организации Квалификация выпускника – бакалавр Форма и срок обучения – 4 года очная форма Кафедра-разработчик программы – Строительство железных дорог

Общая трудоемкость в з.е. – 3 Часов по учебному плану (УП) – 108 очная форма обучения: экзамен 2 Формы промежуточной аттестации в семестрах

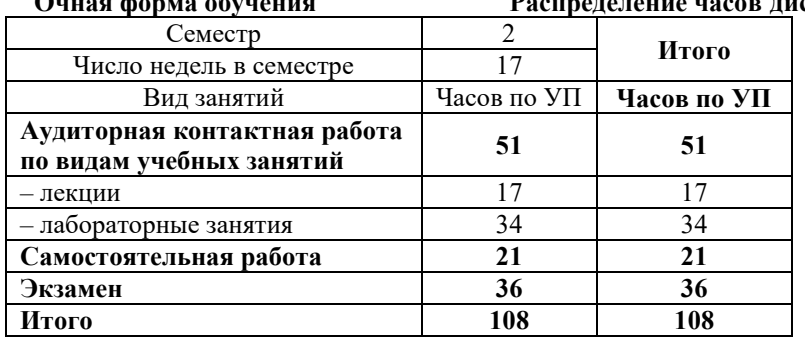

**Очная форма обучения Распределение часов дисциплины по семестрам**

### КРАСНОЯРСК

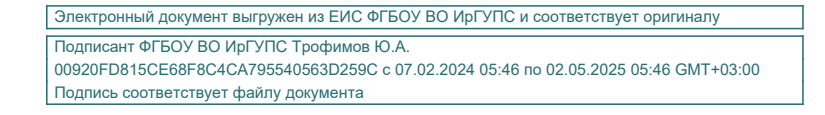

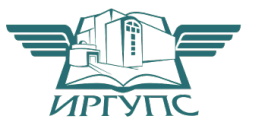

Рабочая программа дисциплины разработана в соответствии с федеральным государственным образовательным стандартом высшего образования – бакалавриат по направлению подготовки 38.03.03 Управление персоналом, утверждённым приказом Минобрнауки России от 12.08.2020 г. № 955.

Программу составили: канд. техн. наук, доцент Саланда и Санда и Санда Е.В. Бойков канд. техн. наук, доцент С.А. Эркова

Рабочая программа рассмотрена и одобрена для использования в учебном процессе на заседании кафедры «Строительство железных дорог», протокол от «16» апреля 2022 г. № 6.

Заведующий кафедрой, канд. физ.-мат. наук, доцент Ж.М. Мороз

СОГЛАСОВАНО

Кафедра «Управление персоналом», протокол от «08» апреля 2021 г. № 9.

Заведующий кафедрой, канд. техн. наук, доцент В.О. Колмаков

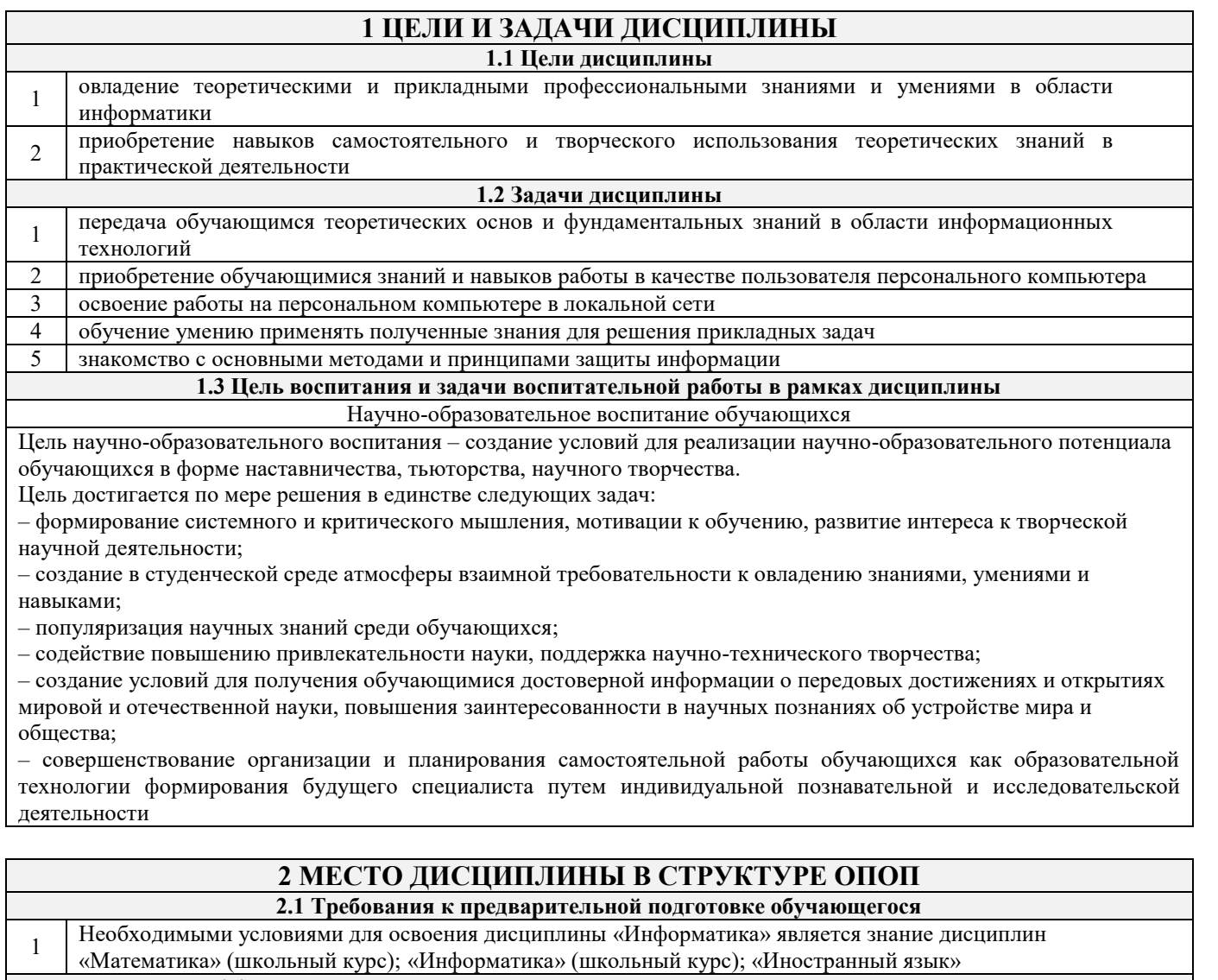

**2.2 Дисциплины и практики, для которых изучение данной дисциплины**

**необходимо как предшествующее**

1 Б3. 01(Д) Подготовка к процедуре защиты выпускной квалификационной работы

2 ФТД.02 Методы экономических расчетов

## **3 ПЛАНИРУЕМЫЕ РЕЗУЛЬТАТЫ ОБУЧЕНИЯ ПО ДИСЦИПЛИНЕ, СООТНЕСЕННЫЕ С ТРЕБОВАНИЯМИ К РЕЗУЛЬТАТАМ ОСВОЕНИЯ ОБРАЗОВАТЕЛЬНОЙ ПРОГРАММЫ**

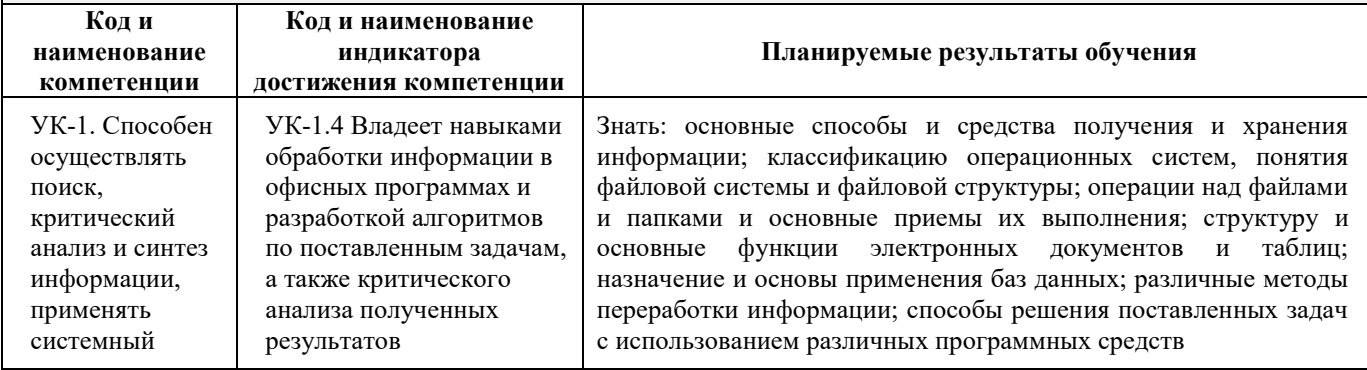

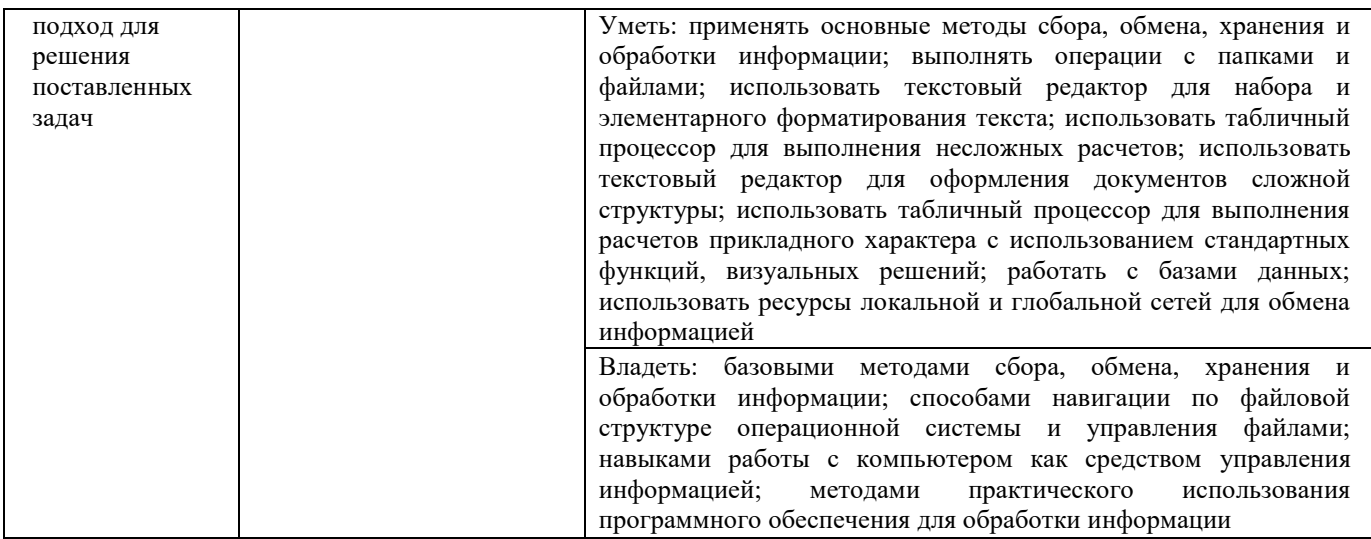

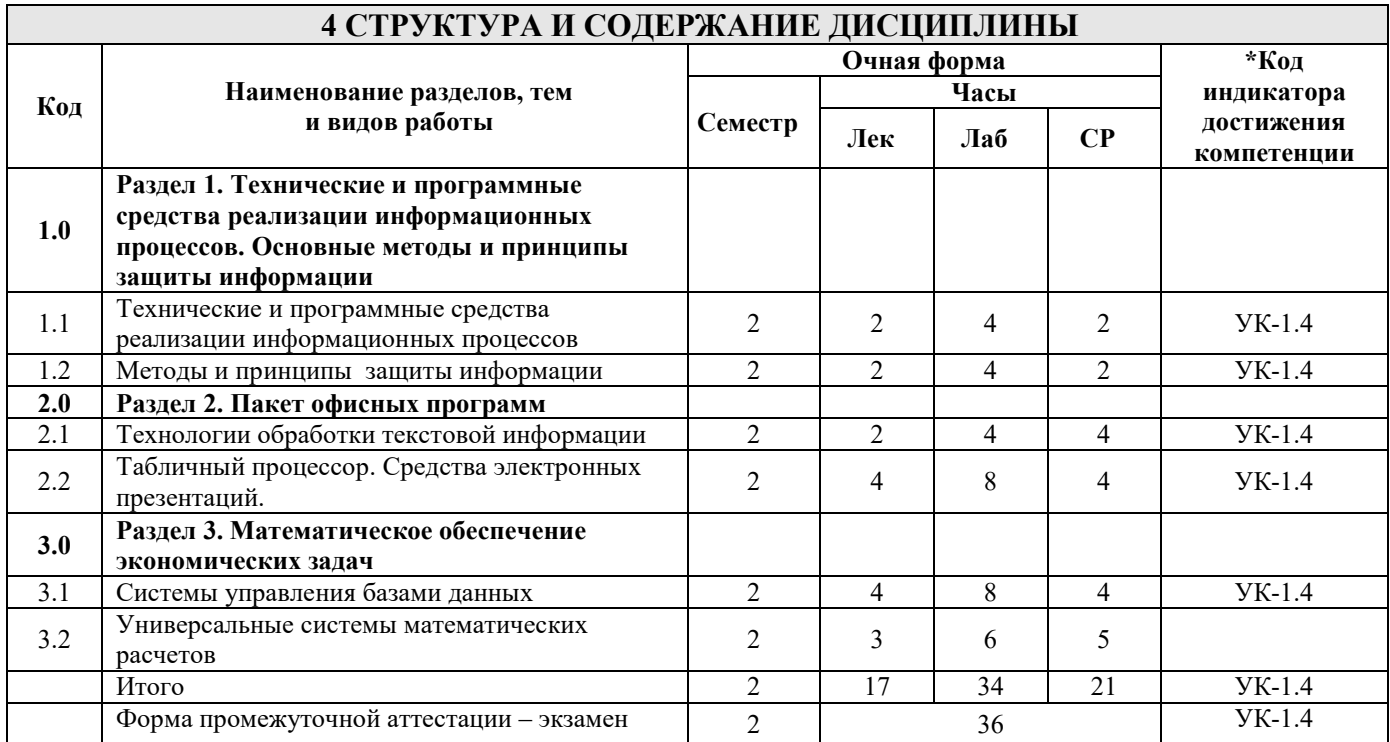

## 5 ФОНД ОЦЕНОЧНЫХ СРЕДСТВ ДЛЯ ПРОВЕДЕНИЯ ТЕКУЩЕГО КОНТРОЛЯ УСПЕВАЕМОСТИ И ПРОМЕЖУТОЧНОЙ АТТЕСТАЦИИ ОБУЧАЮЩИХСЯ ПО ДИСЦИПЛИНЕ

Фонд оценочных средств для проведения текущего контроля успеваемости и промежуточной аттестации по дисциплине: оформлен в виде приложения № 1 к рабочей программе дисциплины и размещен в электронной информационно-образовательной среде КрИЖТ ИрГУПС, доступной обучающемуся через его личный кабинет

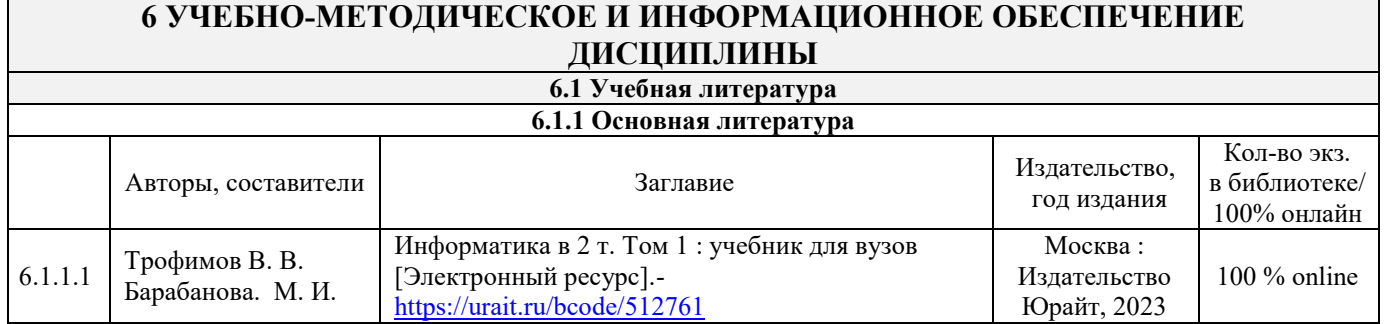

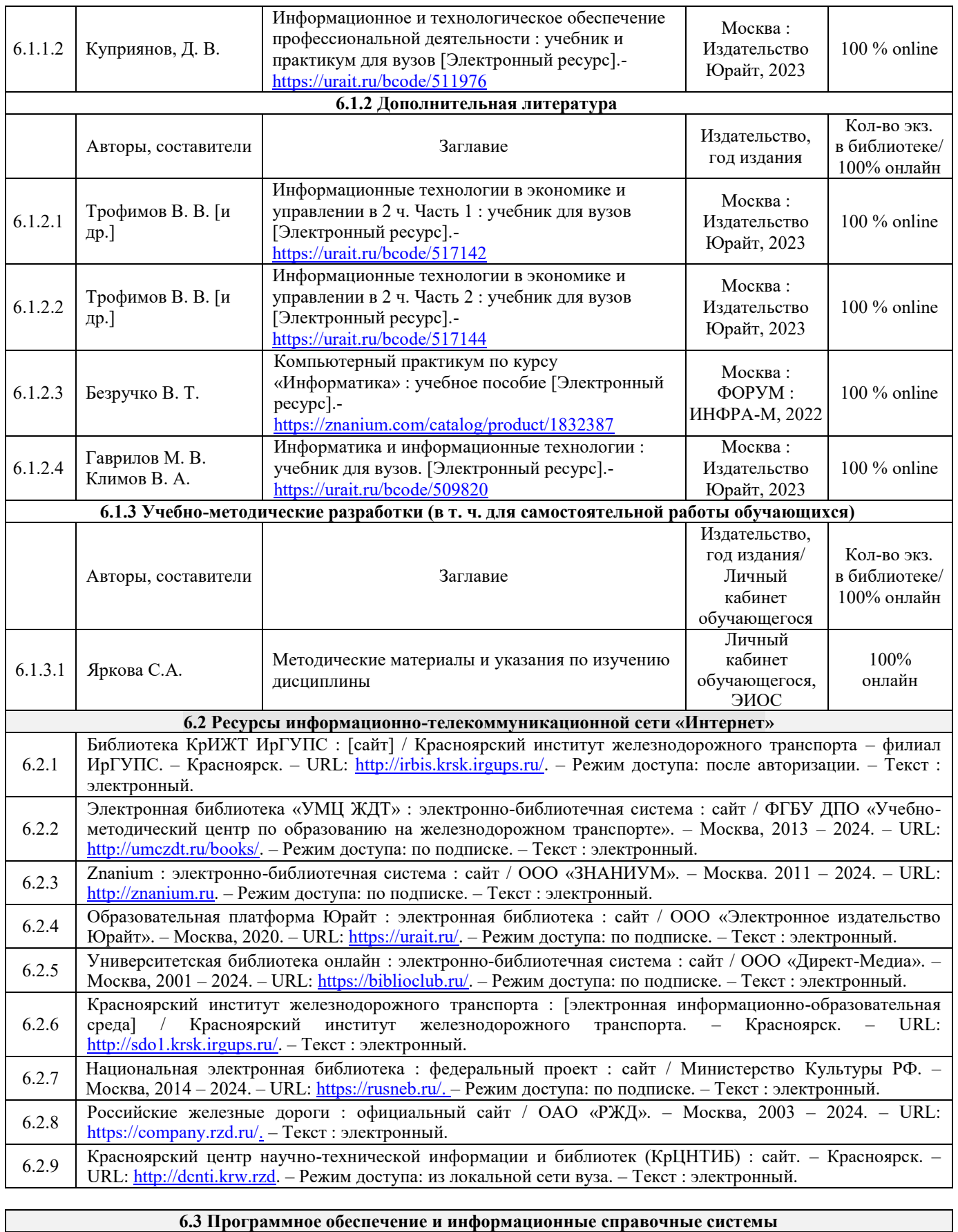

**6.3.1 Базовое программное обеспечение**

6.3.1.1 Microsoft Windows Vista Business Russian, авторизационный номер лицензиата 64787976ZZS1011, номер лицензии 44799789. Microsoft Office Standard 2013 Russian OLP NL Academic Edition (дог №2 от 29.05.2014 – 100 лицензий; дог №0319100020315000013-00 от 07.12.2015 – 87 лицензий).

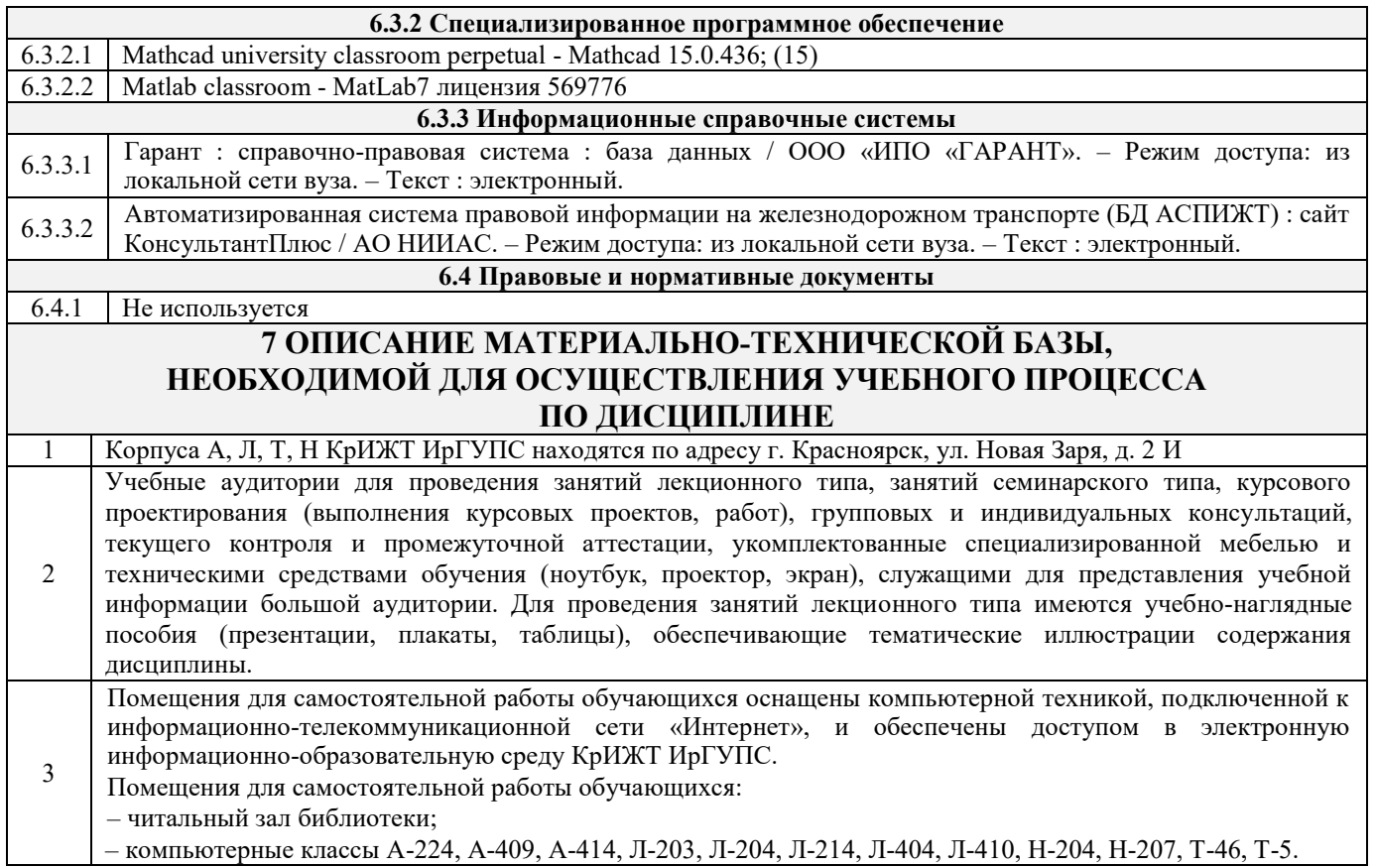

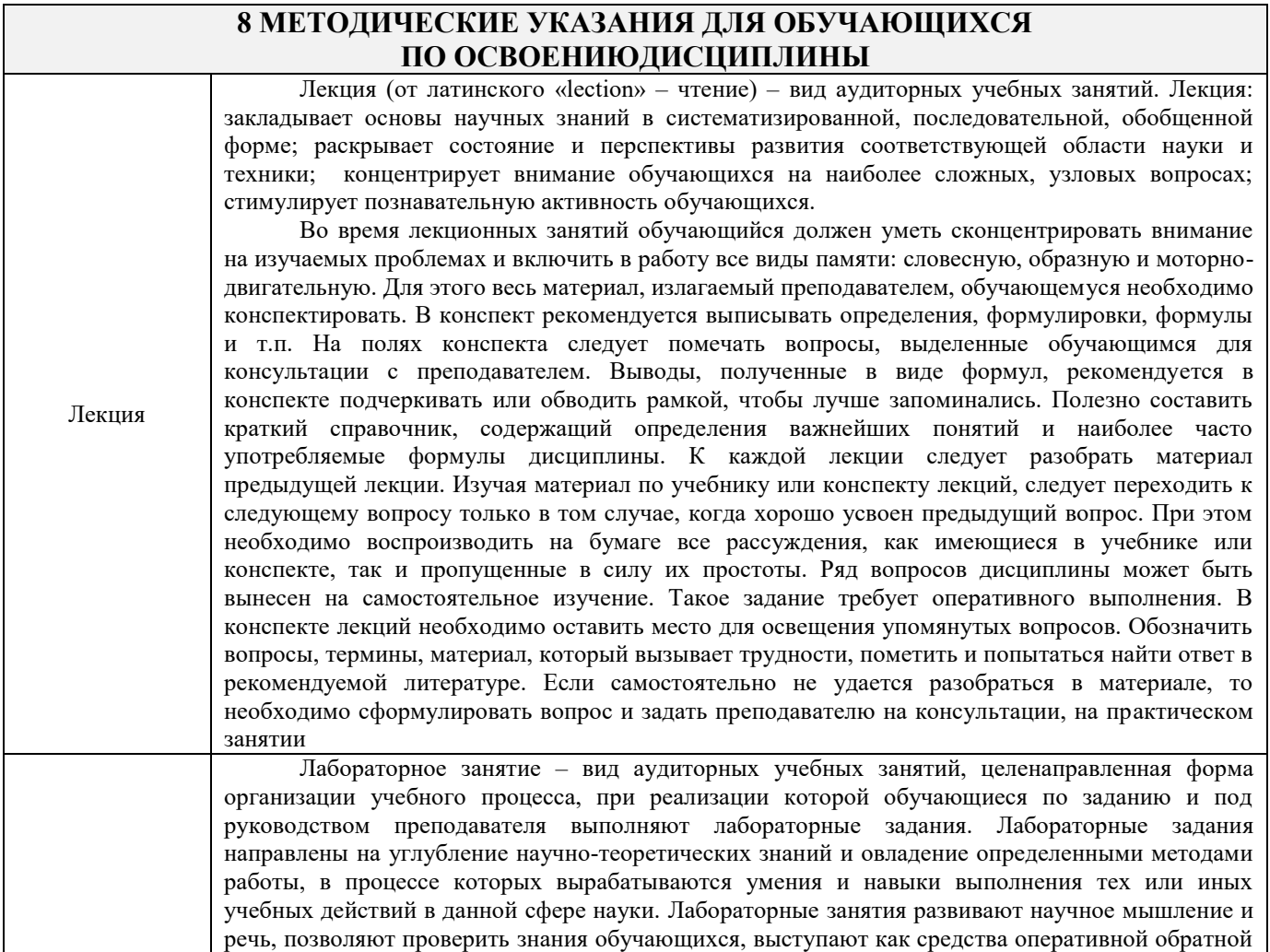

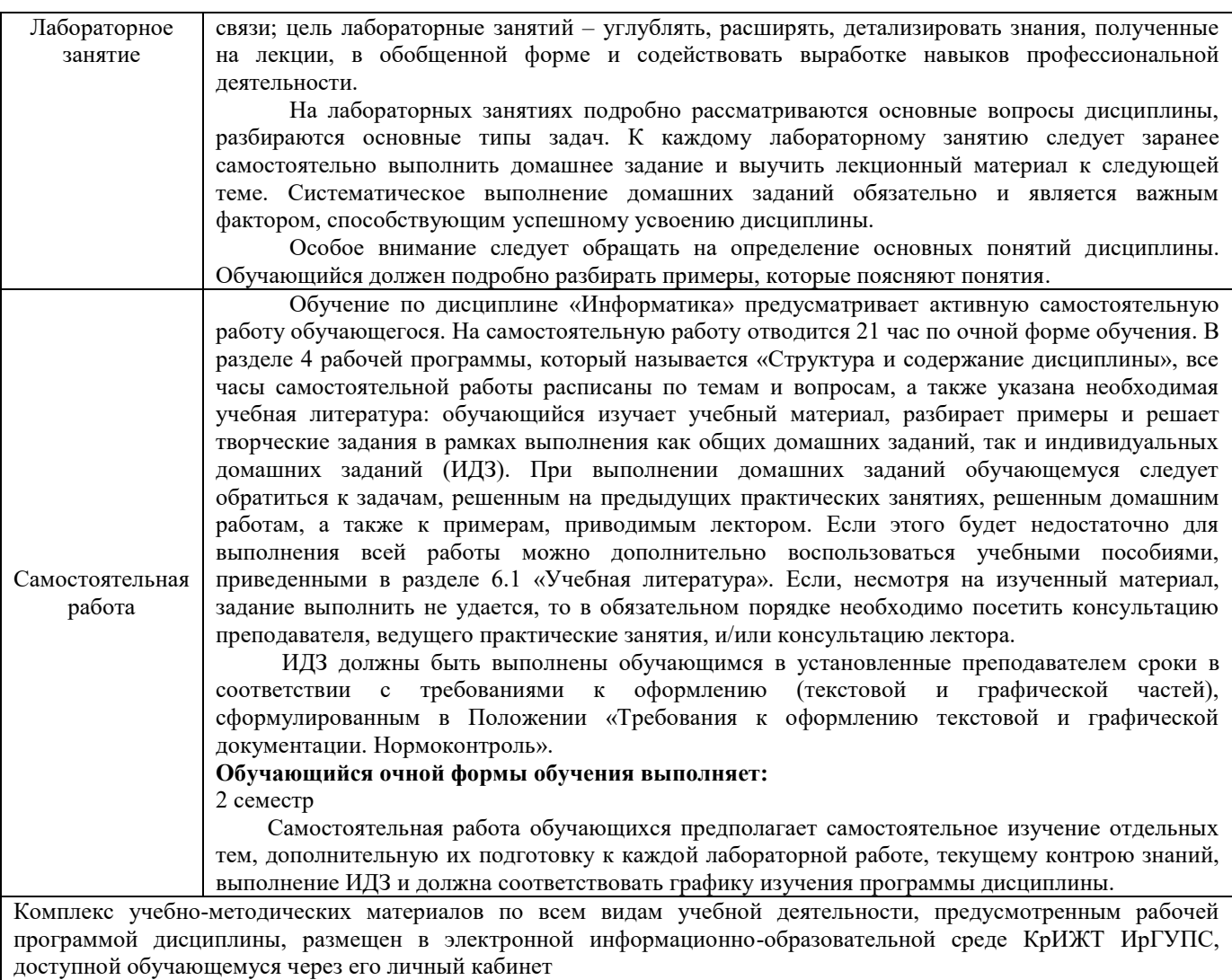

**Приложение 1 к рабочей программе по дисциплине Б1.О.08 Информатика**

# **ФОНД ОЦЕНОЧНЫХ СРЕДСТВ**

# **для проведения текущего контроля успеваемости и промежуточной аттестации по дисциплине**

**Б1.О.08 Информатика**

Фонд оценочных средств (ФОС) является составной частью нормативнометодического обеспечения системы оценки качества освоения обучающимися образовательной программы.

Фонд оценочных средств предназначен для использования обучающимися, преподавателями, администрацией КрИЖТ ИрГУПС, а также сторонними образовательными организациями для оценивания качества освоения образовательной программы и уровня сформированности компетенций у обучающихся.

Задачами ФОС являются:

– оценка достижений обучающихся в процессе изучения дисциплины;

– обеспечение соответствия результатов обучения задачам будущей профессиональной деятельности через совершенствование традиционных и внедрение инновационных методов обучения в образовательный процесс;

– самоподготовка и самоконтроль обучающихся в процессе обучения.

Фонд оценочных средств сформирован на основе ключевых принципов оценивания: валидность, надежность, объективность, эффективность.

Для оценки уровня сформированности компетенций используется трехуровневая система:

– минимальный уровень освоения, обязательный для всех обучающихся по завершению освоения образовательной программы; дает общее представление о виде деятельности, основных закономерностях функционирования объектов профессиональной деятельности, методов и алгоритмов решения практических задач;

– базовый уровень освоения, превышение минимальных характеристик сформированности компетенций; позволяет решать типовые задачи, принимать профессиональные и управленческие решения по известным алгоритмам, правилам и методикам;

– высокий уровень освоения, максимально возможная выраженность характеристик компетенций; предполагает готовность решать практические задачи повышенной сложности, нетиповые задачи, принимать профессиональные и управленческие решения в условиях неполной определенности, при недостаточном документальном, нормативном и методическом обеспечении.

## **2. Перечень компетенций, в формировании которых участвует дисциплина.**

## **Программа контрольно-оценочных мероприятий. Показатели оценивания компетенций, критерии оценки**

Дисциплина «Информатика» участвует в формировании компетенций

УК-1. Способен осуществлять поиск, критический анализ и синтез информации, применять системный подход для решения поставленных задач

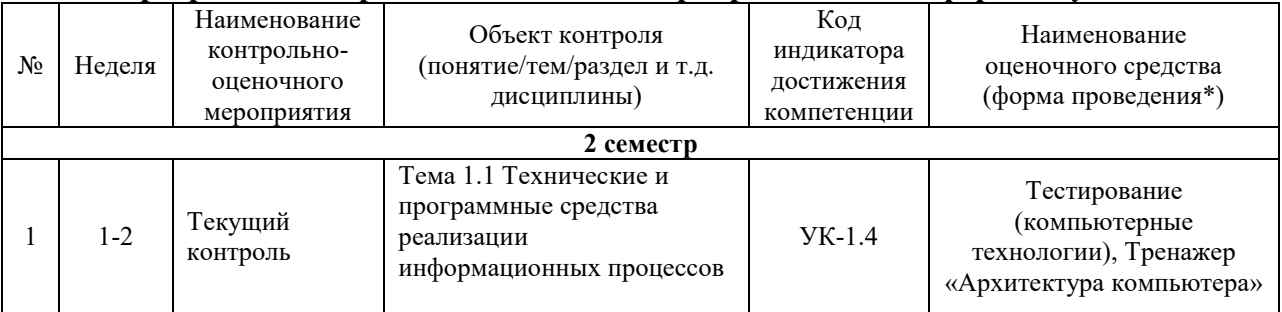

### **Программа контрольно-оценочных мероприятий очная форма обучения**

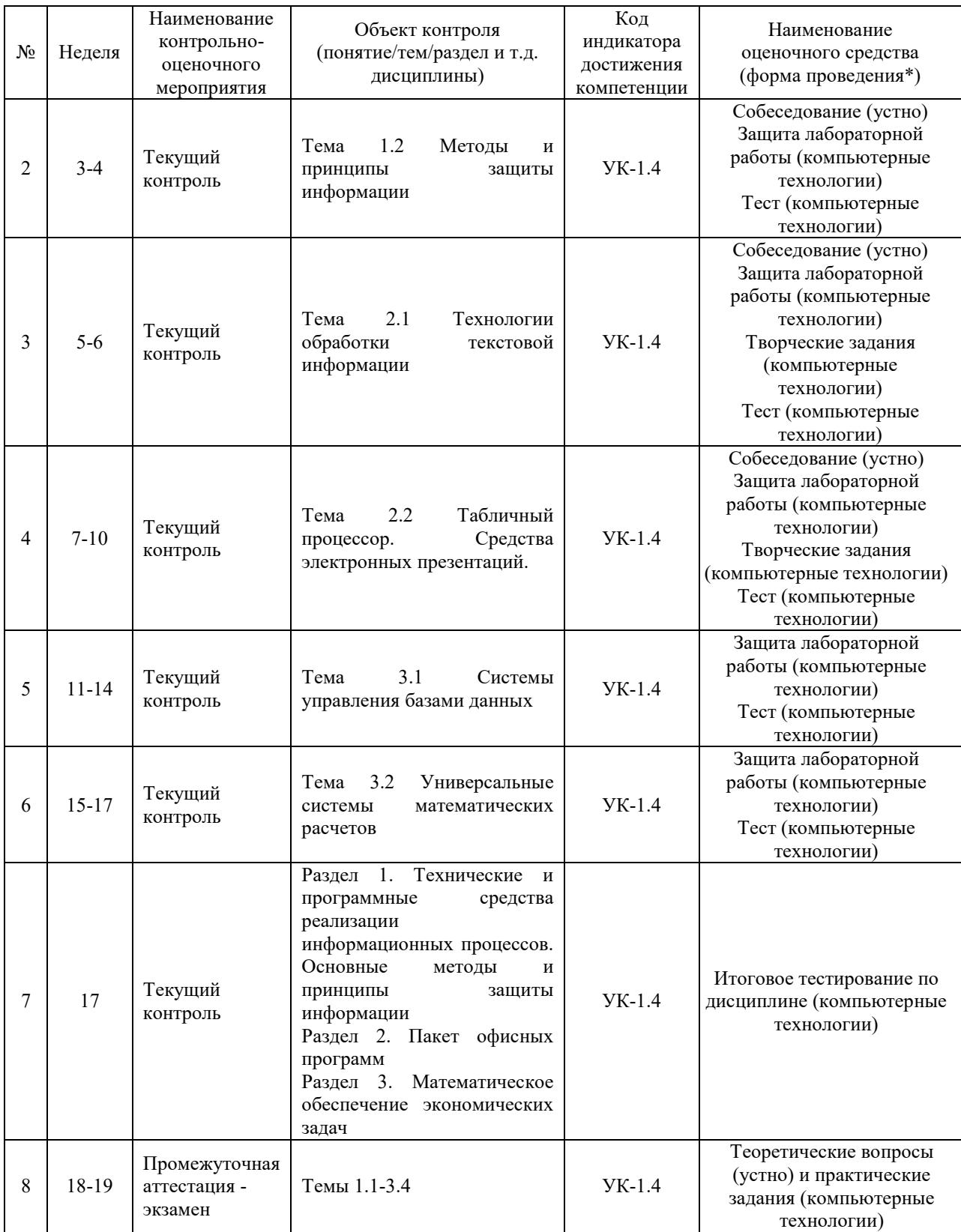

\*Форма проведения контрольно-оценочного мероприятия: устно, письменно, компьютерные технологии.

## **Описание показателей и критериев оценивания компетенций. Описание шкал оценивания**

Контроль качества освоения дисциплины включает в себя текущий контроль успеваемости и промежуточную аттестацию. Текущий контроль успеваемости и промежуточная аттестация обучающихся проводятся в целях установления соответствия достижений обучающихся поэтапным требованиям образовательной программы к результатам обучения и формирования компетенций.

Текущий контроль успеваемости - основной вид систематической проверки знаний, умений, навыков обучающихся. Задача текущего контроля - оперативное и регулярное управление учебной деятельностью обучающихся на основе обратной связи и корректировки. Результаты оценивания учитываются в виде средней оценки при проведении промежуточной аттестации.

Для оценивания результатов обучения используется двухбалльная («зачтено» и «не зачтено») и четырехбалльная шкала («отлично», «хорошо», «удовлетворительно», «неудовлетворительно»).

Перечень оценочных средств, используемых для оценивания компетенций, а также краткая характеристика этих средств приведены в таблице

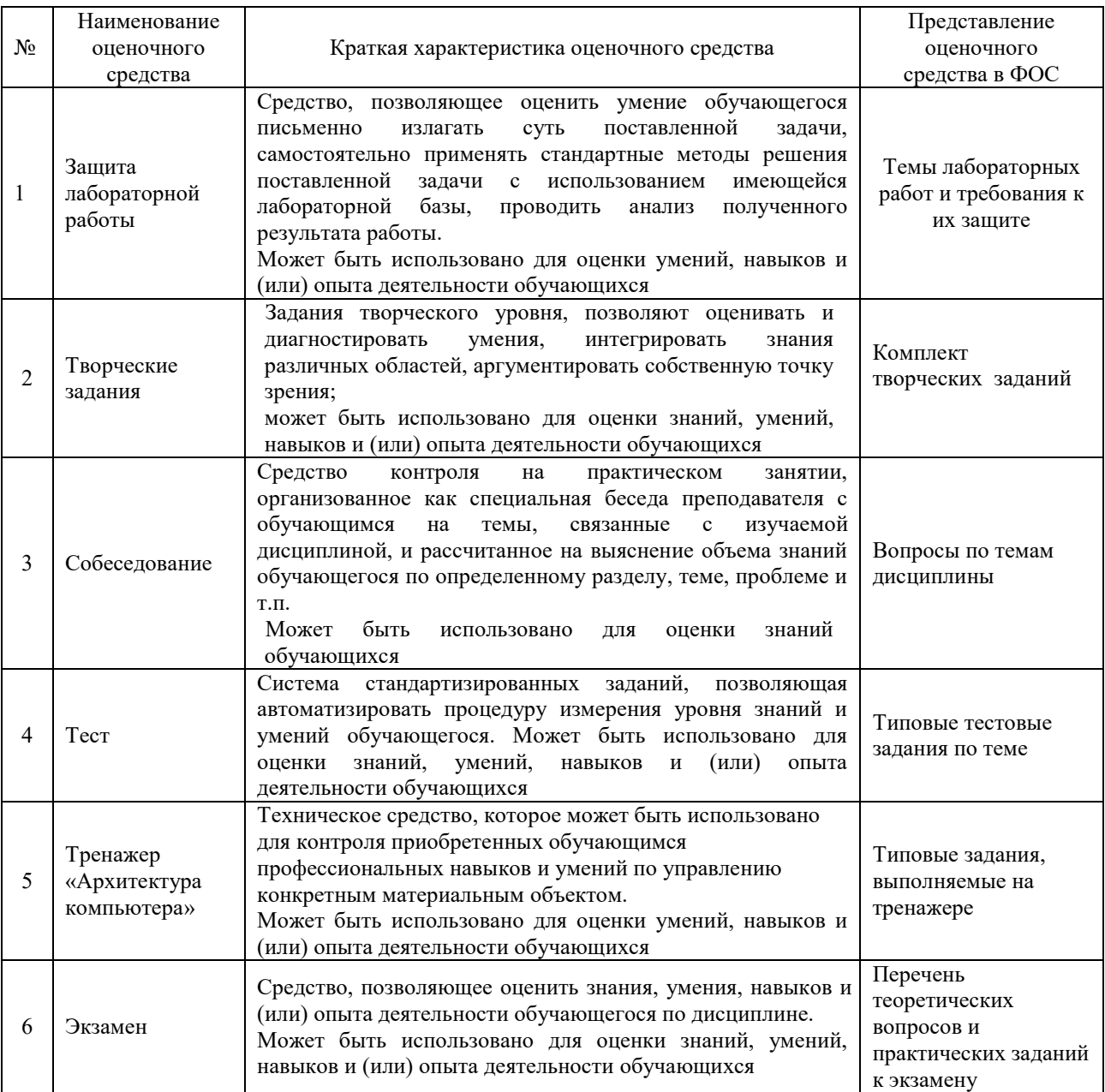

## Критерии и шкалы оценивания компетенций в результате изучения дисциплины при проведении промежуточной аттестации в форме экзамена. Шкала оценивания уровня освоения компетенций

### Критерии и шкала оценивания экзамена

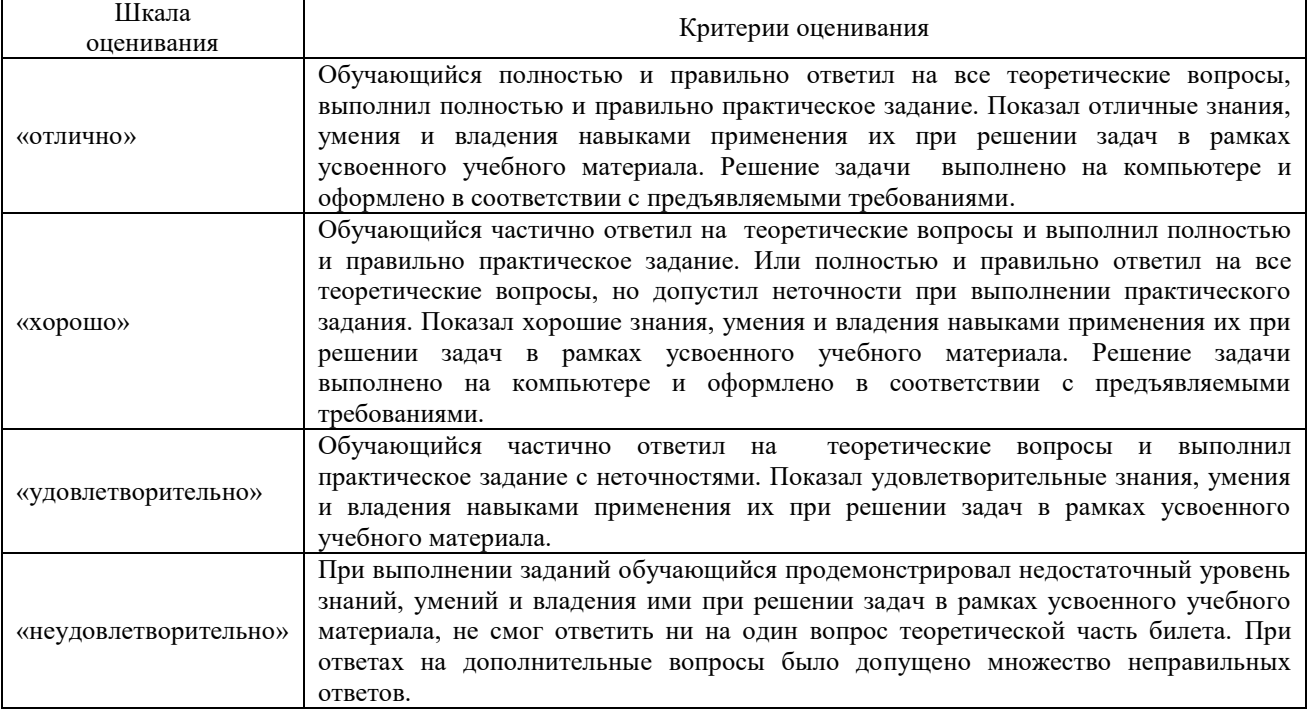

## **Критерии и шкалы оценивания результатов обучения при проведении текущего контроля успеваемости**

## Критерии и шкала оценивания защиты лабораторной работы

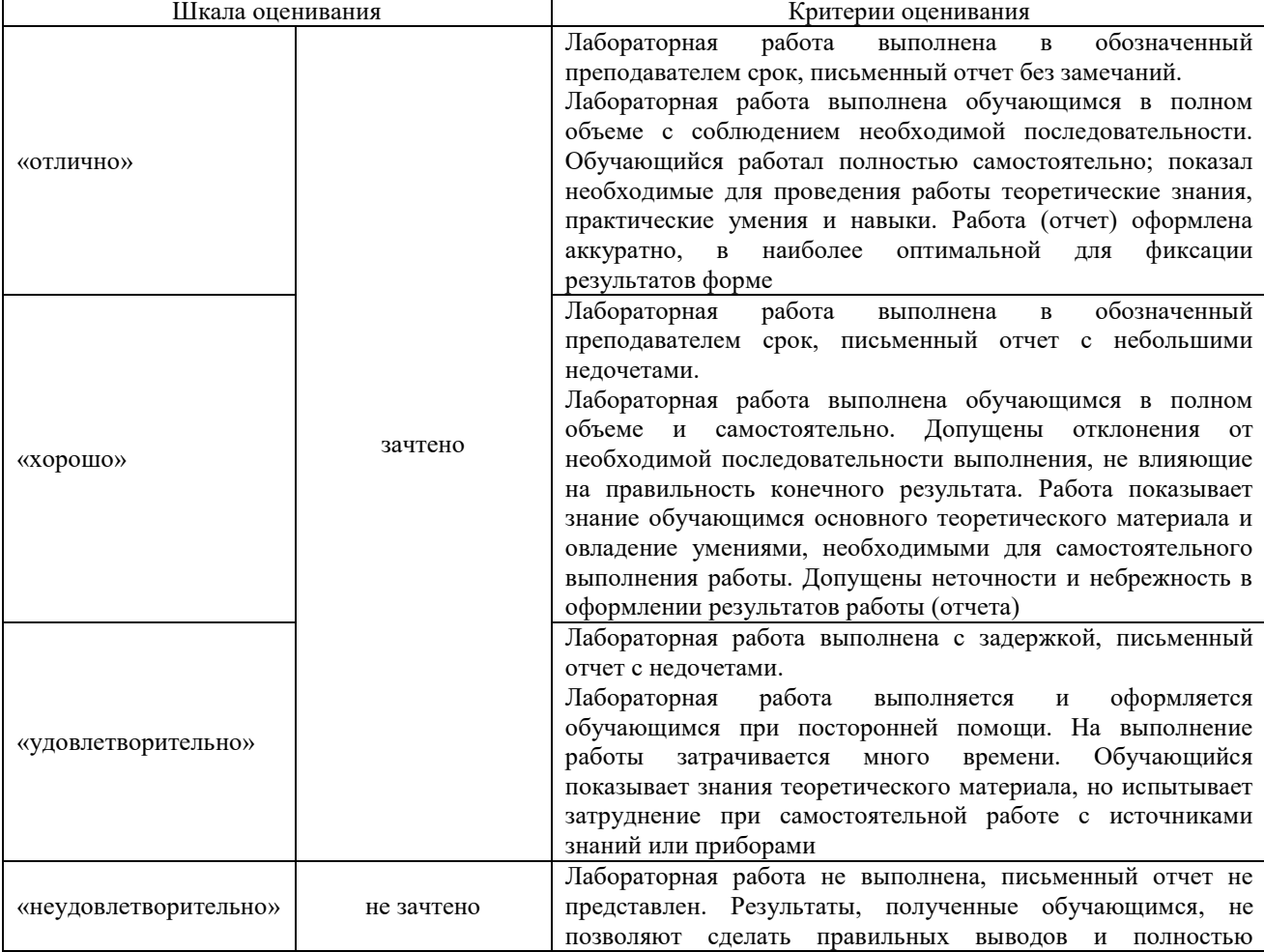

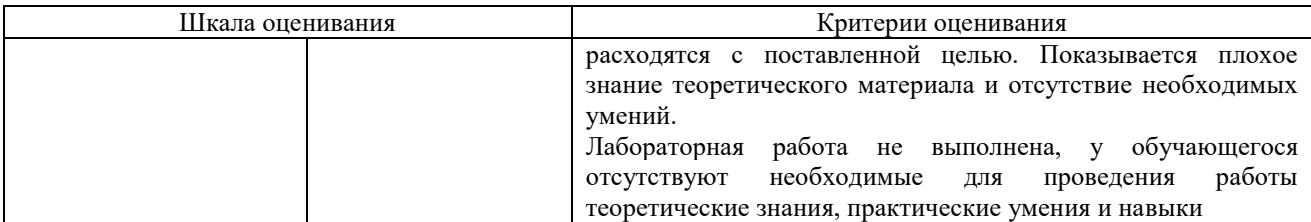

Критерии и шкала оценивания заданий, выполняемых на тренажере «Архитектура компьютера»

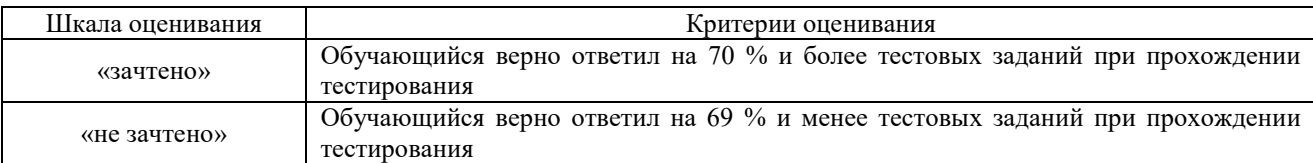

## Критерии и шкала оценивания при собеседовании

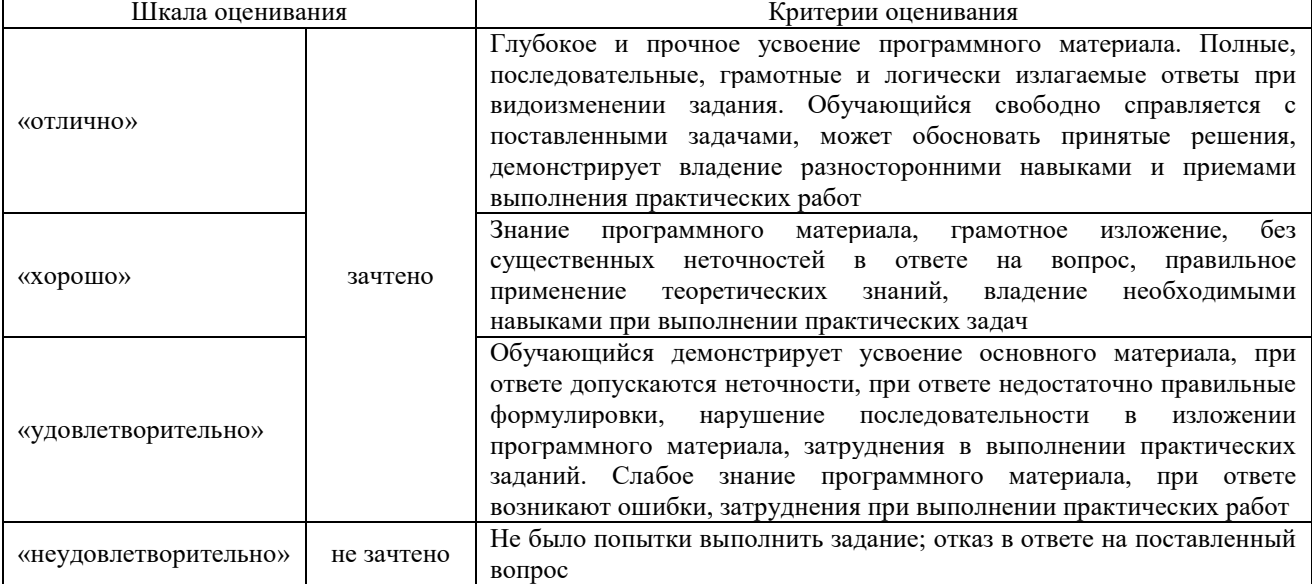

## Критерии и шкала оценивания творческих задач

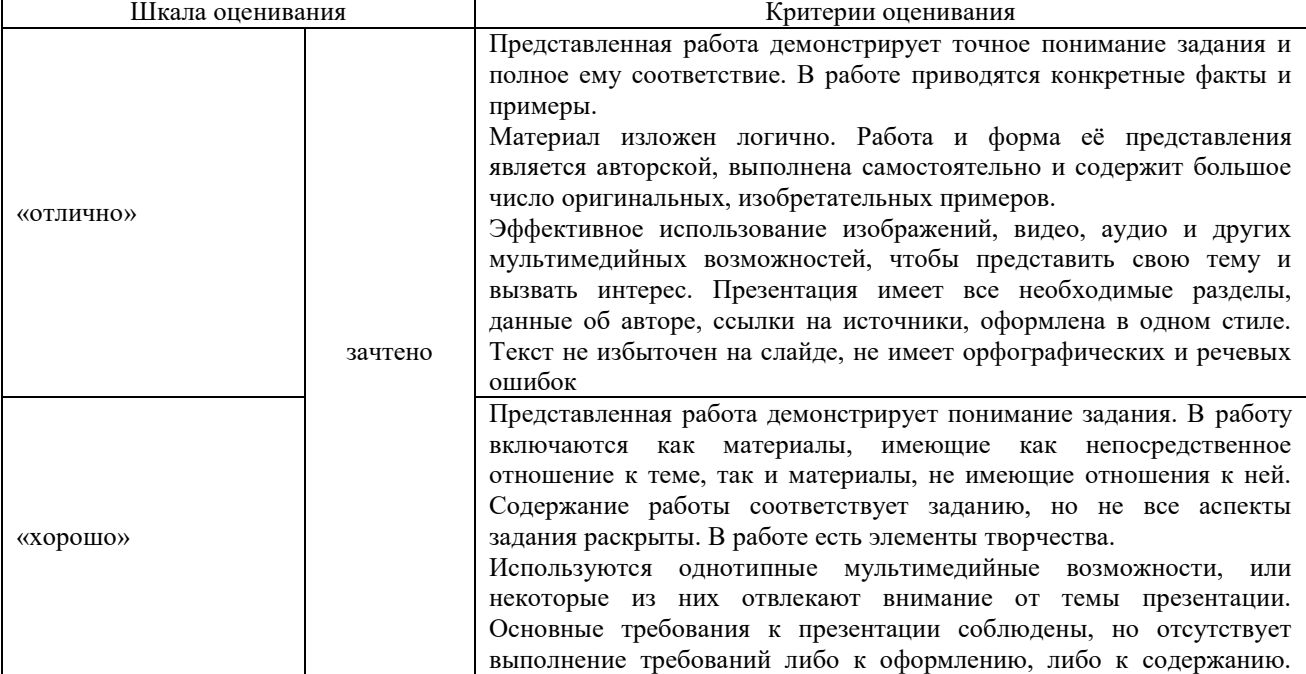

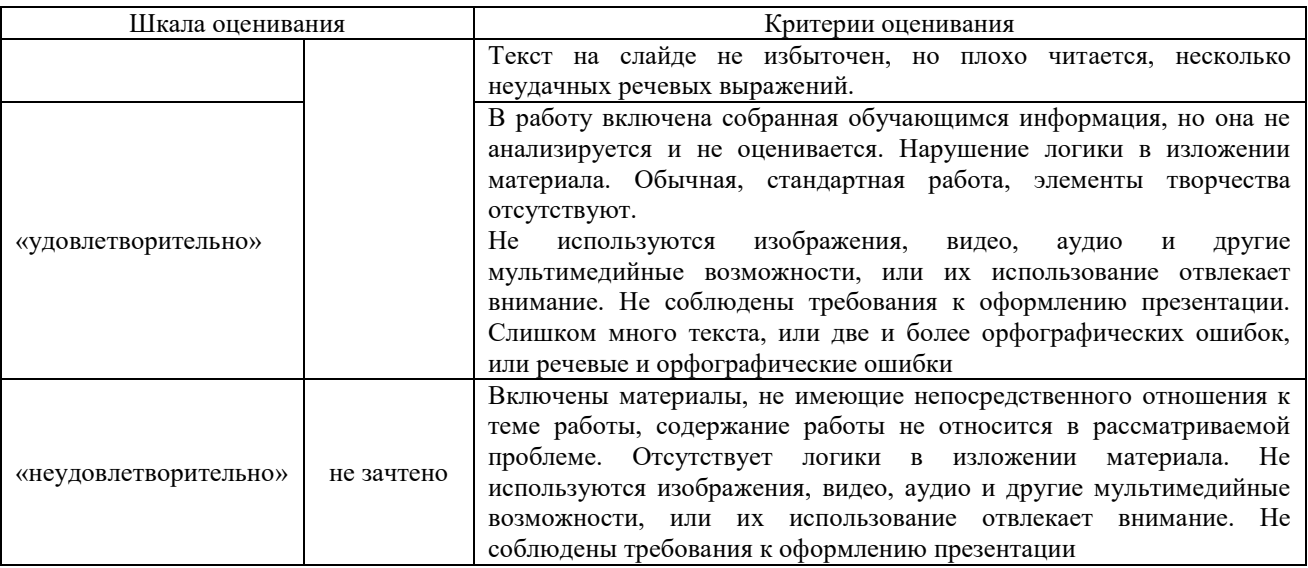

#### Критерии и шкала оценивания тестов по темам

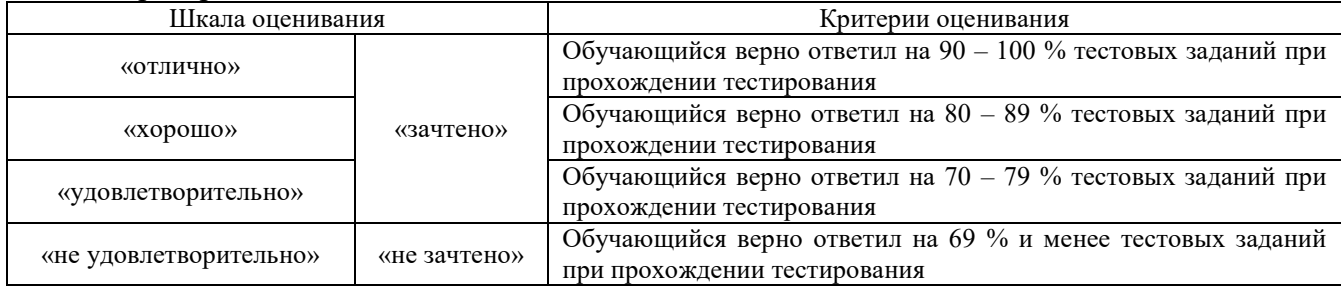

## **3. Типовые контрольные задания или иные материалы, необходимые для оценки знаний, умений, навыков и (или) опыта деятельности**

### **3.1 Образец типового задания к тренажеру «Архитектура компьютера»**

по теме 1.1 «Технические и программные средства реализации информационных процессов»

Тренажер «Архитектура компьютера» является авторской разработкой и предназначен для изучения устройства и принципов работы персонального компьютера. В тренажере наглядно представлены:

- − Устройство материнской платы;
- − Устройство и принцип работы жесткого диска;
- − Устройство монитора и принцип работы жидких кристаллов в пикселе;
- − Работа логических вентилей и, или, исключающее или и д.р.;
- − Принцип работы оперативной памяти на примере триггера;
- Работа процессора на примере восьмибитного сумматора.

Программа создана на основе объектно-ориентированного подхода с использованием трехмерной интерактивной графики в режиме реального времени.

Проверка знаний осуществляется оригинальной системой тестирования. Программа формирует вопросы на основе трехмерных моделей. Для ответа на задания необходимо взаимодействовать с уже изученными объектами, что обеспечивает дополнительное повторение и связывает изучение и проверку знаний в единый процесс.

**Выбор ответа из четырех предложенных вариантов.** Стандартный тип вопросов. На фоновом рисунке нет прямых подсказок, но он относится к теме вопроса и может помочь вспомнить правильный ответ.

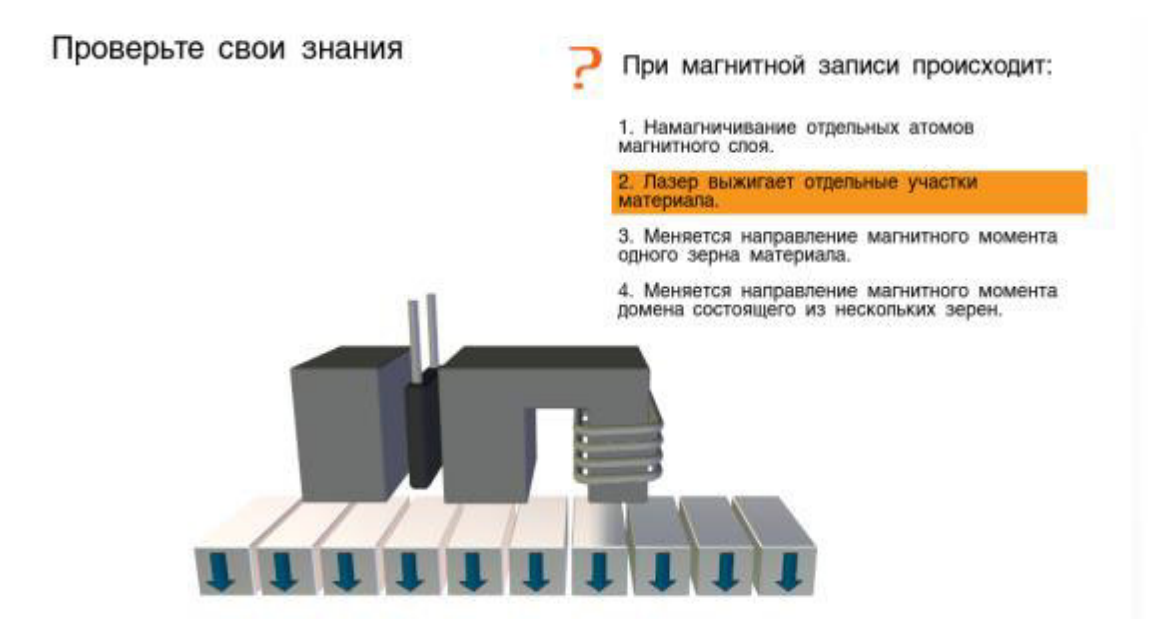

**Выбор соответствующего объекта.** Для решения этой задачи учащийся должен внимательно прочитать вопрос и указать соответствующий вопросу элемент компьютера. При этом объект должен изменить цвет. Для подтверждения выбора учащийся должен нажать на соответствующую кнопку. Такие вопросы имеют гораздо больше вариантов ответов, чем вопросы первого типа, и их количество напрямую зависит от сложности изучаемого устройства. Задания такого типа в большей степени направлены на проверку понимания и практически исключают возможность угадывания.

Проверьте свои знания

Найдите магнит  $\mathcal Q$  Подтвердить

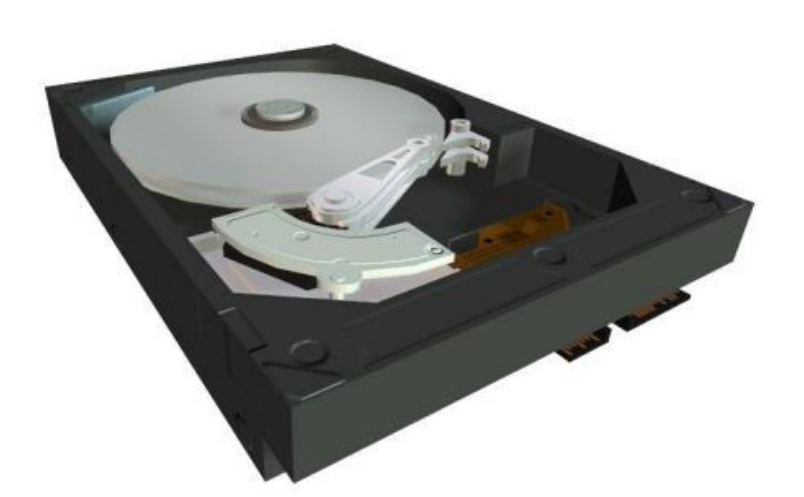

**Заполнение таблиц истинности.** В данном примере учащемуся нет необходимости заучивать таблицу, так как имеется возможность проверить все возможные варианты на трехмерной модели и ввести их значения. Проверка знаний и обучение в таких задачах сливаются в единый исследовательский процесс.

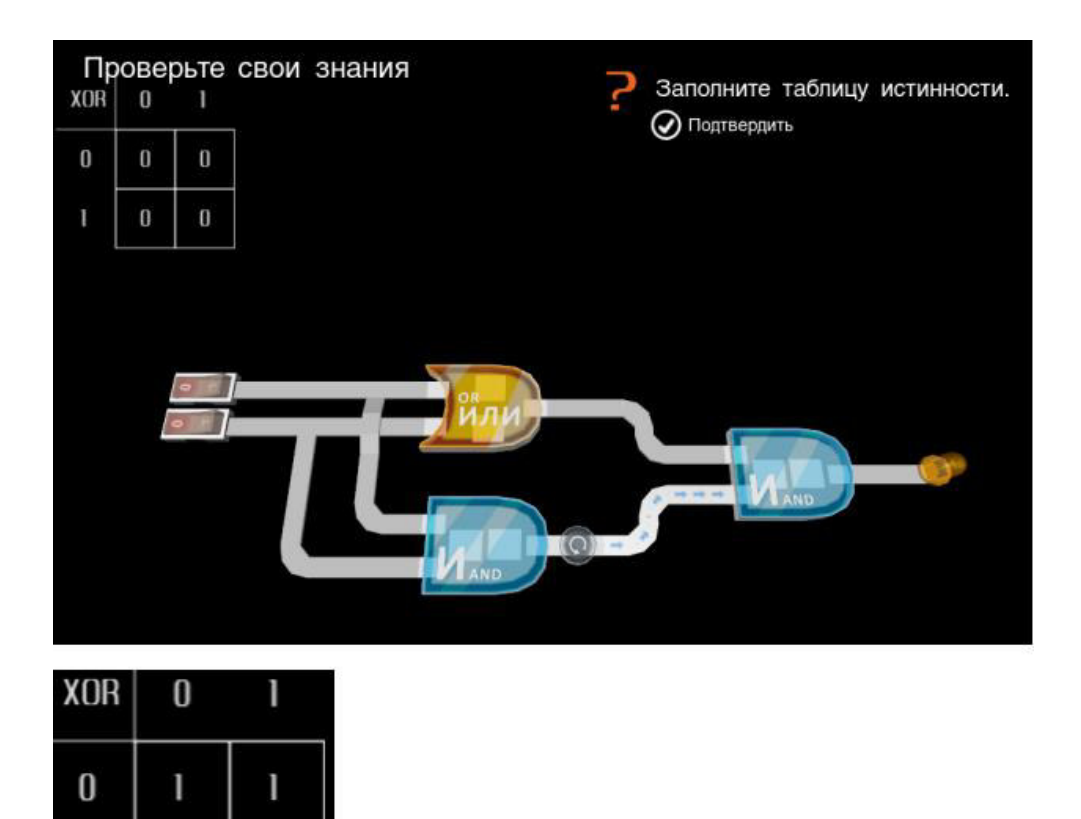

**Двоичное исчисление.** Другим примером логической задачи может служить задание на получение нужного двоичного числа с помощью сумматора. В этом случае учащийся одновременно осваивает двоичную систему исчисления и изучает главный компонент процессора.

I

ì

ì

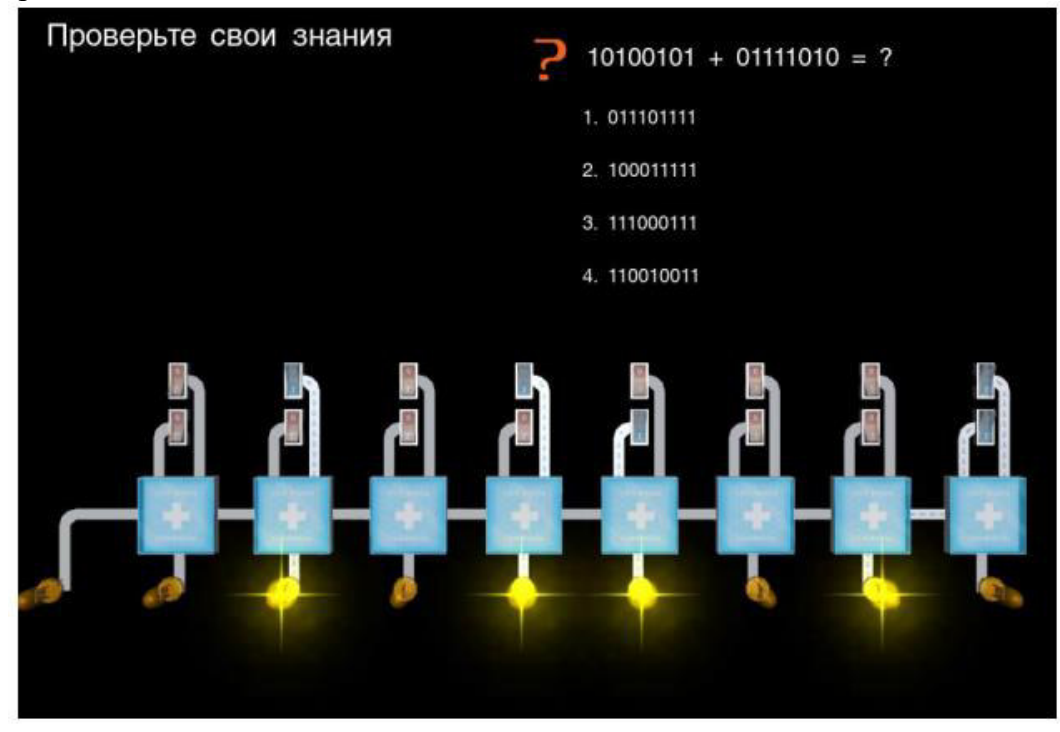

Ответив на все вопросы по теме, учащийся увидит окно результатов.

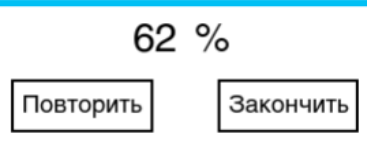

Набрав более 60 % ученик сможет установить деталь. Тренажер считается пройденным если все элементы установлены. Результаты можно улучшить, повторно изучив устройство и ответив на вопросы.

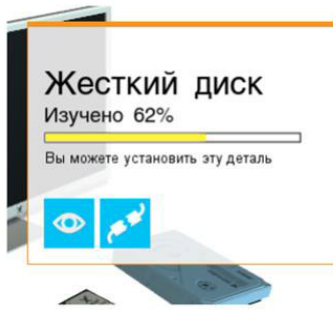

### 3.2 Типовые вопросы для собеседования

Образец типовых вопросов для собеседования

- по теме 1.2 «Методы и принципы защиты информации»
- 1. Назовите организационные методы защиты информации
- 2. Поясните механизмы защиты информации от случайных угроз
- 3. Поясните механизмы защиты информации от преднамеренных угроз
- 4. Криптографические методы защиты информации.
- 5. Возможности управления безопасностью информации с помощью операционной системы и приложений.
- 6. Опишите методы дублирования информации.
- 7. Объясните, каков принцип использования мультимедийных контейнеров.

### Образец типовых вопросов для собеседования

- по теме 2.1 «Технологии обработки текстовой информации»
- 1. Опишите требования стандартов к оформлению документов.
- 2. Приведите классификацию систем подготовки текста.
- 3. Опишите интерфейс и настройку текстового процессора.
- 4. Ввод данных, редактирование и форматирование
- 5. Работа с графическими объектами
- 6. Автоматизация при подготовке многостраничных документов
- 7. Совместная подготовка документов
- 8. Использование внешних источников при подготовке документов

### Образец типовых вопросов для собеседования

## по теме 2.2 «Табличный процессор. Средства электронных презентаций»

- 1. Оформление табличных документов
- 2. Возможности и пользовательский интерфейс программного продукта MS Excel 2010.
- 3. Представление данных.
- 4. Работа с макросами.
- 5. Роль электронных презентаций и требования к ним.
- 6. Требования к электронным презентациям.
- 7. Разработка бизнес-презентации.

## **3.3 Типовые задания к лабораторным работам**

Сборник лабораторных работ выложен в электронной информационно-образовательной среде КрИЖТ ИрГУПС, доступной обучающемуся через его личный кабинет.

Ниже приведены образцы типовых вариантов лабораторных работ по темам, предусмотренным рабочей программой.

## **Образец типового варианта заданий по лабораторным работам по теме 1.2 «Методы и принципы защиты информации»**

**Лабораторная работа 1.** «Исследование методов противодействия наблюдению.

Исследование технических средств и методов быстрого уничтожения информации»

*Задание 1.* Исследовать методы противодействия наблюдению в различных диапазонах. Подготовить отчет о технологиях и средствах противодействия наблюдению.

*Задание 2.* Изучить назначение, возможностей, функции и условия применимости технических средств уничтожения информации на магнитных носителях, регистрации информации в телефонных каналах.

### Вопросы

1. Проблема гарантированного уничтожения информации.

2. Устройство, технические характеристики и возможности утилизатора "Стек-НС1в".

3. Исследование методов аудиорегистрации.

### **Лабораторная работа 2**. Исследование методов противодействия подслушиванию.

Исследование способов снятия информации при подключении к ТФ линиям связи *Задание 3.* Исследовать методы противодействия подслушиванию различными средствами и методами съема информации. Пояснить сущность каждого метода схематично и на примерах из справочника по техническим средствам противодействия подслушивания.

*Задание 4.* Изучить способы снятия информации с ТЛФ линий и методы маскировки информационных излучений средств вычислительной техники.

## **Образец типового варианта заданий по лабораторным работам по теме 2.1 «Технологии обработки текстовой информации»**

### *Задание 1.*

Создайте текст в MS Word, используя следующие элементы форматирования: Шрифт – Tahoma

Размер шрифта – 14 (заголовок текста), 11 (основной текст)

Начертание – курсив, полужирный (заголовок текста), обычный (основной текст)

Отступ первой строки – на 1,2 см

Междустрочный интервал – одинарный

После заголовка вставить пустую строку

Выравнивание - по центру (заголовок текста), по ширине (основной текст)

Интервал перед и после абзаца – 0 пт

Расстановка переносов - автоматическая

Параметры страницы – поля: верхнее 1 см, нижнее 3 см, левое 2 см, правое 1 см.

*Задание 2.* 

Создайте таблицу по образцу. Здесь: тип шрифта Times New Roman, размер шрифта – 12, заголовок таблицы – полужирный шрифт. Вставьте сноску.

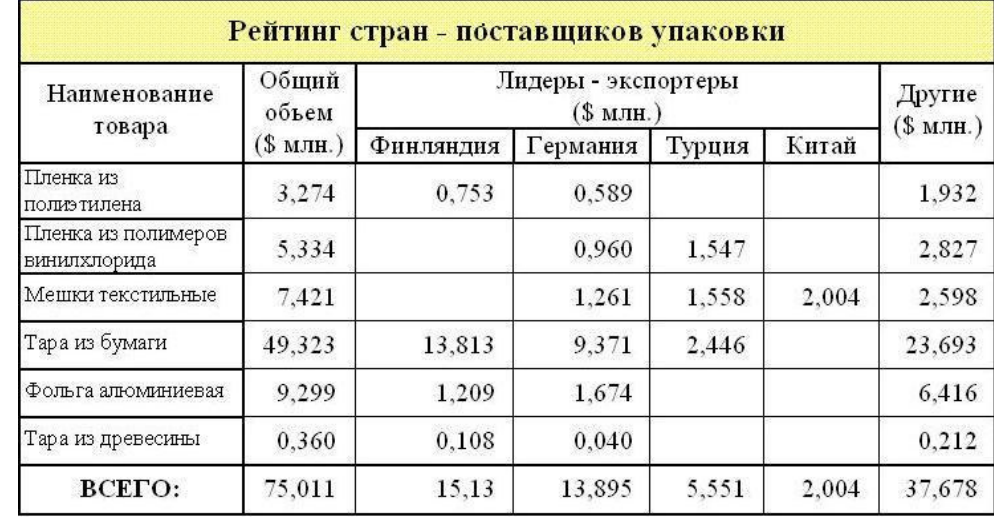

### **Сравнительный анализ статистических данных «Упаковка»**

*Задание 3.* 

Создайте формулы.

$$
tg\alpha = \frac{\sin \alpha}{\cos \alpha}
$$
  
\n
$$
\beta_z = \frac{\mu_0 \cdot I \cdot r_0^2}{2} \cdot \left[ \frac{1}{(z^2 + r_0^2)^{\frac{3}{2}}} + \frac{1}{((z - d)^2 + r_0^2)^{\frac{3}{2}}} \right]
$$
  
\n
$$
y = \ln \left( 1 + \frac{x}{2} \right) = \frac{x}{2} - \frac{x^2}{(2^2 \cdot 2)} + \frac{x^3}{(2^3 \cdot 3)} - \frac{x^4}{(2^4 \cdot 4)} + \dots
$$
  
\n
$$
y = \sqrt{2 \cdot x^2 + \sqrt{3 \cdot x^3} + \sqrt{4 \cdot x^4 + \sqrt{5 \cdot x^5 + |x|}}}
$$
  
\n
$$
\overline{u}(t) = \begin{cases} -1, t \in [0,1], \\ 1, t \in [1,2] \\ 1, t \in [1,2] \end{cases}
$$
  
\n
$$
\overline{x}(t) = \begin{cases} e' + t, t \in [0,1], \\ e' + 2e^{t-1}, t \in [1,2] \end{cases}
$$

## **Образец типового варианта лабораторной работы по теме 2.2 «Табличный процессор. Средства электронных презентаций»**

### *Задание 1.*

- 1. Создать новую книгу в программе Excel и на первом листе создать таблицу про железную дорогу. Таблица должна содержать следующие столбцы: «Название маршрута», «Отправление», «Прибытие», «Время в пути», «Стоимость билета».
- 2. Заполнить таблицу данными о нескольких маршрутах железной дороги.
- 3. Используя функцию «Автоподбор», заполнить ячейки в столбцах «Время в пути» и «Стоимость билета» для остальных маршрутов.
- 4. Использовать функцию «Сортировка» для сортировки данных по различным столбцам таблицы.
- 5. Использовать функцию «Фильтр» для выборки данных по определенным критериям, например, для выборки только тех маршрутов, где время в пути меньше 5 часов.
- 6. Применить другие функции и возможности Excel, такие как «Поиск целевой ячейки», «Заполнение сериями» и т.д.
- 7. Сохранить книгу и проверить правильность отображения всех данных.

## *Задание 2.*

- 1. Создать новую книгу в программе Excel и на первом листе создать таблицу про железную дорогу. Таблица должна содержать следующие столбцы: «Название маршрута», «Отправление», «Прибытие», «Время в пути», «Стоимость билета».
- 2. Заполнить таблицу данными о нескольких маршрутах железной дороги.
- 3. Используя формулы, рассчитать стоимость билета для каждого маршрута с учетом различных скидок и наценок. Например, можно создать формулу, которая будет рассчитывать стоимость билета с учетом скидки в 10% для студентов и наценки в 15% для мест в первом классе.
- 4. Создать новый лист в книге и на нем создать сводную таблицу, показывающую среднюю стоимость билета по каждому маршруту.
- 5. Используя функцию «Условное форматирование», выделить ячейки с наибольшей и наименьшей стоимостью билета для каждого маршрута.
- 6. Используя функции «Среднее», «Максимальное значение», «Минимальное значение», рассчитать среднюю стоимость билета, самую дорогую и самую дешевую цену билета по всем маршрутам.
- 7. Используя функцию «Поиск целевой ячейки», найти ячейку с наибольшим значением времени в пути.
- 8. Применить другие функции и возможности Excel, такие как «Подсчет числа строк» и «Заполнение сериями» для выполнения других расчетов и вычислений с таблицей про железную дорогу.
- 9. Сохранить книгу и проверить правильность всех расчетов и формул.

Примечание: эти задания могут быть изменены в соответствии с конкретными требованиями лабораторной работы.

## *Задание 3.*

1. Создать новую книгу в программе Excel и на первом листе создать таблицу про железную дорогу. Таблица должна содержать следующие столбцы: «Название маршрута», «Отправление», «Прибытие», «Время в пути», «Стоимость билета», «Количество мест», «Свободных мест».

2. Заполнить таблицу данными о нескольких маршрутах железной дороги.

3. Используя функцию «Гиперссылка», создать ссылки на страницы с дополнительной информацией о каждом маршруте, такие как расписание, список станций на маршруте и т.д.

4. Создать новый лист в книге и на нем создать список станций, которые посещаются на всех маршрутах железной дороги. Для этого можно использовать функцию «Уникальные значения» и выбрать столбец с названиями станций.

5. Используя функцию «Подсчет числа» и формулы, рассчитать общее количество мест и свободных мест на всех маршрутах железной дороги. Эту информацию можно поместить в отдельный столбец таблицы про железную дорогу.

6. Используя функцию «Фильтр», отфильтровать таблицу про железную дорогу по времени в пути и стоимости билета. Например, можно отфильтровать маршруты с временем в пути больше 5 часов или с билетами дороже 500 рублей.

7. Используя функцию «Сортировка», отсортировать таблицу про железную дорогу по столбцу «Свободных мест». Это позволит быстро найти маршруты с наибольшим количеством свободных мест.

8. Применить другие функции и возможности Excel, такие как «Формулы условного форматирования», для выполнения других расчетов и вычислений с таблицей про железную дорогу.

9. Сохранить книгу и проверить правильность всех расчетов и формул. Таблица про железную дорогу: | Название маршрута | Отправление | Прибытие |

## *Задание 4. Построение диаграмм*

1. Создайте в Excel таблицу с данными по продажам двух компаний

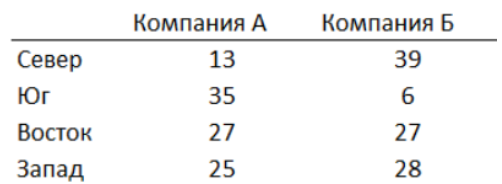

### Объем продаж по регионам

2. Постройте диаграммы максимально похожие на Рисунок 1.

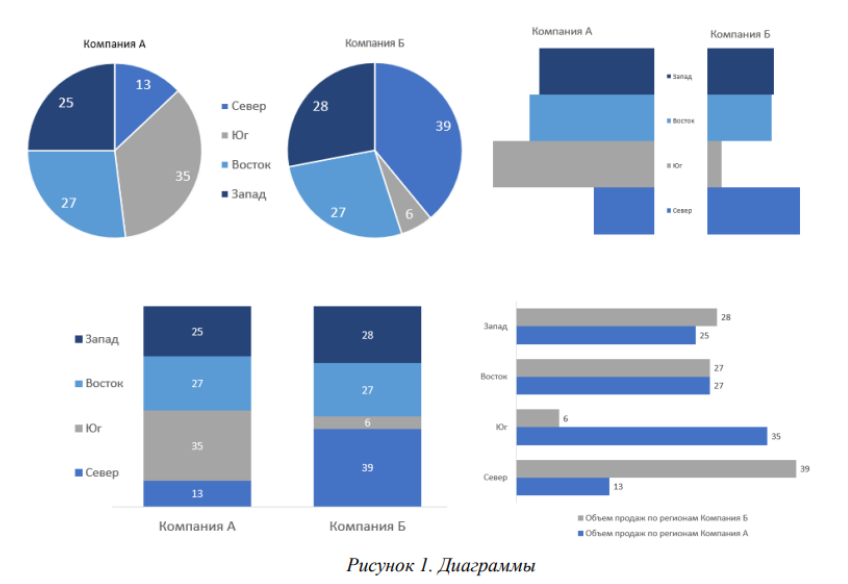

3. Придумайте и добавьте диаграммам заголовки, раскрывающие возможные идеи и смыслы диаграмм.

## **У ПОДСКАЗКА**

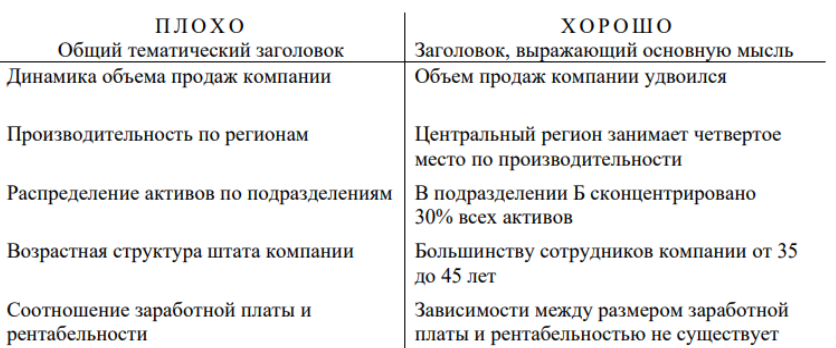

## **Образец типового варианта лабораторной работы по теме 3.1 «Системы управления базами данных»**

## *Задание 1.*

1. Создать новую книгу в программе Excel и на первом листе создать таблицу про железную дорогу. Таблица должна содержать следующие столбцы: «Название

маршрута», «Отправление», «Прибытие», «Время в пути», «Стоимость билета», «Количество мест», «Свободных мест».

- 2. Заполнить таблицу данными о нескольких маршрутах железной дороги.
- 3. Создать сводную таблицу на новом листе книги. В сводной таблице необходимо отразить следующую информацию:
- 4. Среднюю стоимость билетов для каждого маршрута;
- 5. Количество свободных мест для каждого маршрута;
- 6. Среднее время в пути для каждого маршрута.
- 7. Используя функцию «Разбить на группы», создать сводную таблицу, которая покажет среднюю стоимость билетов для каждого маршрута, сгруппированных по дням недели отправления поезда.
- 8. Используя функцию «Фильтр», создать сводную таблицу, которая покажет среднее время в пути для каждого маршрута, учитывая только те поезда, которые отправляются после 12:00 дня.
- 9. Используя функцию «Сводная таблица по нескольким полям», создать сводную таблицу, которая покажет количество свободных мест для каждого маршрута, сгруппированных по дням недели отправления поезда и времени отправления.
- 10. Применить другие функции и возможности Excel, такие как «Вставить диаграмму», для визуализации полученных результатов.
- 11. Сохранить книгу и проверить правильность всех расчетов.
- 12. В процессе работы можно добавить дополнительные поля и функции, в зависимости от желаемой сложности задания и уровня подготовки студентов.

### **Образец типового варианта лабораторной работы по теме 3.2 «Универсальные системы математических расчетов»**

## *Задание 1.*

Вычислить x, если а = 8:

$$
x = \sqrt{\frac{a^3 - 2a^2}{3a + 3}} \cdot \sqrt{\frac{a^2 - 4}{3a^2 + 6a + 3}} \ .
$$

*Задание 2.*  Вычислить у, если  $x = -1$ :

$$
y = \sqrt{\frac{\cos x}{\ln|x| + 1}}.
$$

*Задание 3.* 

Дан треугольник со сторонами a = 3, b = 4, c = 4. Вычислить медианы ma, mь, mс (  $m_a = \frac{1}{2}\sqrt{2b^2 + 2c^2 - a^2}$ и т. д.) и площадь треугольника по формуле Герона.

*Задание 4.* 

Дана правильная треугольная пирамида с длиной стороны основания a = 9 и высотой h = 5. Вычислить:

$$
- \quad \text{of them } V = \frac{a^2 h \sqrt{3}}{12};
$$

– угол наклона бокового ребра к плоскости основания *h arctg* 3  $\alpha = \arctg$  :

*a*

— длину бокового ребра 
$$
b = \sqrt{h^2 + \frac{a^2}{3}}
$$
;

- радиус описанного около пирамиды шара  $R = \frac{3h^2 + a^2}{6h}$ ;
- угол наклона боковой грани к основанию  $\beta = \arctg \frac{2h\sqrt{3}}{a}$ ;
- радиус вписанного в пирамиду шара  $r = \frac{a\sqrt{3}}{6}tg\frac{\beta}{2}$ ;
- площадь полной поверхности пирамиды  $S = \frac{3V}{3}$ .

## Задание 5.

В MathCad найти решение системы линейных уравнений с помощью вычислительного блока Given-Find и сравнить с ответом.

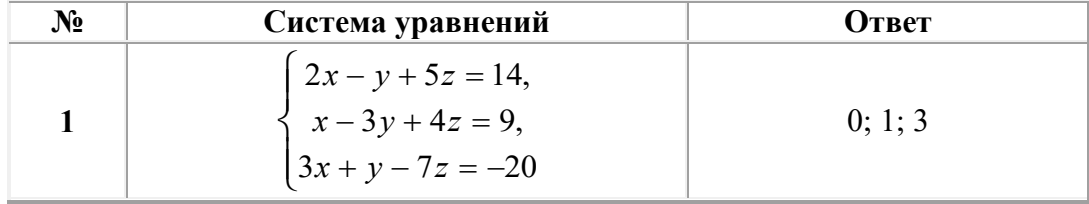

### Перечень вопросов для защиты лабораторных работ

- 1. Дайте определение операционной системы.
- 2. Что означает понятие «объектно-ориентированная среда Windows»?
- 3. Перечислите свойства файла в среде Windows.
- 4. Перечислите свойства папки в среде Windows.
- 5. Дайте представление об иерархической структуре подчиненности папок.
- 6. Что такое приложение в среде Windows?
- 7. Что такое документ в среде Windows?
- 8. Что такое задача в среде Windows?
- 9. Что такое окно?
- 10. Что представляет собой стандартный интерфейс окна?
- 11. Как осуществляется переключение между окнами (активными приложениями)?
- 12. Каково назначение Рабочего стола? Перечислите его основные объекты.
- 13. Объясните назначение буфера обмена.

14. Чем отличается перемещение файла (папки, фрагмента документа) с помощью команды «Вырезать» от перетаскивания мышью?

- 15. Что представляет собой Панель управления с точки зрения ОС Windows?
- 16. Расскажите о возможностях Панели управления для настройки среды Windows.
- 17. Перечислите стандартные программы прикладного назначения.
- 18. Как выделить группу файлов?
- 19. Какими способами можно завершить работу Windows?
- 20. Перечислите известные вам приложения Windows.
- 21. Что такое файл? Перечислите свойства файла.

22. Что такое атрибуты файлов, перечислите их. Как они устанавливаются и снимаются?

23. Назовите известные вам расширения текстовых документов, документов MS-ОҒҒІСЕ, графических файлов.

24. Что представляют собой файлы с расширением *.rtf*, и с какой целью была создана технология сохранения файлов в этом формате?

- 25. Что представляют собой файлы форматов *.pdf, .djvu*?
- 26. Что такое «сохранить файл» и в чем отличие от понятия «сохранить как»?

27. Что такое папка Windows? Перечислите свойства папки. Перечислите виды папок **B** Windows.

28. Какими способами можно скопировать, переместить в другую папку, удалить файл?

29. Как сделать видимыми скрытые файлы и папки?

30. Что такое ярлык, для чего он нужен? Как создать ярлык? В файле с каким расширением хранится ярлык?

31. Как сделать кадр экрана целиком, только активного окна? Как сохранить? За счет чего выполняется сохранение?

32. Какие действия возможны с манипулятором мыши, как настроить её?

33. Как настроить часы, дату?

34. Какими свойствами обладает корзина, для чего она используется?

35. Как восстановить документ, папку, очистить корзину?

36. Как удалить файл без помещения в корзину?

37. Что такое *Панель задач*, как поместить в неё индикатор клавиатуры, времени?

38. Как сделать основным драйвер русского языка?

39. Какой цели служит команда «Закрепить панель задач»?

40. Как создать панели инструментов на Панели задач? Охарактеризуйте добавляемые панели инструментов.

41. Что такое панель быстрого запуска?

42. Покажите, где в Windows 7 располагается кнопка «Свернуть все окна». Как свернуть все окна с помощью комбинаций клавиш?

43. Какие основные разделы имеет меню *Пуск*?

44. С помощью какой команды осуществляется настройка главного меню?

45. Как добавить папки и документы в закрепленную область меню *Пуск*?

46. Каким образом формируется список наиболее часто используемых программ в меню *Пуск*?

47. Как удалить ярлыки из списка наиболее часто используемых программ меню *Пуск*?

48. Как изменить количество наиболее часто используемых программ в меню *Пуск*?

49. Как работает строка поиска меню *Пуск*?

50. Как осуществляется поиск документов, способы поиска?

51. Как найти документ, созданный в этот же день?

52. Как найти файл в списке найденных файлов?

53. Как осуществляется настройка Рабочего стола?

54. Что представляют собой гаджеты рабочего стола?

55. Перечислите виды меню.

56. Что означает многоточие после названия команды в ниспадающем меню?

57. Что означает подчёркнутая буква в команде меню?

58. Что означает символ ► в команде меню?

59. Какие возможности предоставляет пользователю контекстное меню?

60. В чем заключается принцип Drag-and-Drop?

61. Что такое принцип WISIWIG?

62. Что такое принцип Plug-and-play?

63. Запомните и продемонстрируйте не менее 10 комбинаций клавиш (по своему выбору) для работы с окнами в Windows (исключить <Ctrl+C>, <Ctrl+V>).

64. Что такое раздел документа, для чего он служит? Как создать новый раздел документа?

65. Как создать таблицу с заданным количеством столбцов и строк?

66. Как добавить строку (столбец) в таблицу? Приведите 2-3 способа.

67. Как удалить строку (столбец) в таблице? Приведите 2-3 способа.

68. Какие способы используют для изменения ширины столбцов или высоты строк?

69. Как задать точную ширину (или высоту) столбца (или строки)?

70. Как изменить цвет ячеек таблицы?

- 71. Как изменить ширину линий таблицы?
- 72. Как изменить цвет линий таблицы?
- 73. Как можно объединить/разделить ячейки таблицы?
- 74. Как выровнять содержимое ячеек?
- 75. Как изменить направление текста ячейке таблицы?
- 76. Как удалить таблицу?
- 77. Как вставить сноску?

78. Продемонстрируйте выделение фрагментов текста (слово, предложение, абзац, строка, весь текст) щелчками мыши.

- 79. Как проверить правописание, установить переносы слов в тексте?
- 80. Что относится к параметрам абзаца? Как установить параметры абзацев?
- 81. Что такое функция в MS Excel?
- 82. Перечислите правила записи функции.
- 83. Объясните принцип работы с Мастером функций.
- 84. Как вставляется вложенная функция?
- 85. Перечислите известные вам функции из категории Математические и назовите их аргументы.
- 86. Как осуществляется построение рядов данных в MS Excel?
- 87. Что такое условное форматирование? С какой целью оно используется?
- 88. С помощью какого инструмента выполняется условное форматирование?
- 89. Как задаются критерии для условного форматирования?
- 90. Как отменить одно из условий форматирования?
- 91. Как создать свое правило форматирования?
- 92. Как задать условное форматирование формулой?
- 93. Как удалить правила форматирования на рабочем листе?
- 94. Как объединить ячейки?
- 95. Как установить процентный формат числа (назовите 2–3 способа)? Какую особенность нужно учитывать при использовании процентного формата?
- 96. Каково назначение функции СУММЕСЛИ?
- 97. В чем состоит отличие функций СУММЕСЛИ и СУММЕСЛИМН?
- 98. Перечислите основные элементы диаграммы и дайте им характеристику.
- 99. Что показывают гистограмма, круговая диаграмма?
- 100. Как анализировать данные на лепестковой диаграмме?
- 101. В чем отличие типов диаграмм «график» и «точечная»?
- 102. Как представить на графике пустую ячейку разными способами?
- 103. Сколько рядов данных на диаграмме «…»?
- 104. Покажите на диаграмме «…» основную и вспомогательную оси.
- 105. С какой целью может строиться диаграмма со вспомогательными осями? С какой целью нужна вспомогательная ось в вашем задании?
- 106. Значения каких рядов данных на диаграмме «...» нужно отслеживать по вспомогательной оси, каких – по основной?
- 107. Расскажите технологию построения диаграммы со вспомогательными осями.
- 108. Как переместить диаграмму на отдельный лист? С какой целью это делается?
- 109. Что представляет собой форматирование диаграммы? Приведите примеры способов форматирования элементов диаграммы.
- 110. Что такое спарклайны? Как их построить в Excel?

### **3.4. Типовые творческие задания**

Задания выложены в электронной информационно-образовательной среде КрИЖТ ИрГУПС, доступной обучающемуся через его личный кабинет. Творческое задание должно быть выполнено в установленный преподавателем срок. Результат выполнения творческого задания отправляется на проверку по средствам информационно-образовательной среды. Оценка за выполнение творческого задания, а также комментарии и рекомендации преподавателя фиксируются в информационно-образовательной среде.

Ниже приведены образцы типовых вариантов заданий реконструктивного уровня, предусмотренных рабочей программой.

#### Образец творческого задания

### по теме 2.1 «Технологии обработки текстовой информации»

### *Задание1.*

Сверстать конспект лекций по выбранному предмету.

Конспект должен состоять минимум из 20 страниц.

Конспект должен содержать рисунки, схемы, таблицы, созданные средствами MS Office.

Таблицы и рисунки должны иметь подписи-ссылки.

Конспект должен иметь разные колонтитулы для разных разделов, нумерацию страниц и автособираемое оглавление.

#### Образец творческого задания

по теме 2.2 «Табличный процессор. Средства электронных презентаций»

### *Задание1.*

Подготовить презентацию на выбранную тему цифровой экономики.

Презентация должна состоять не менее чем из 10 слайдов.

Презентация может освещать всё направление либо раскрывать какой-то отдельный аспект.

Информация должна быть актуальной.

Формировать презентацию необходимо на основе не менее 3 источников (ссылки вставить на последний слайд).

### Темы презентаций

- 1. Большие данные (Big Data)
- 2. Нейротехнологии и искусственный интеллект
- 3. Системы распределенного реестра (блокчейн)
- 4. Квантовые технологии
- 5. Новые производственные технологии
- 6. Промышленный интернет
- 7. Компоненты робототехники и сенсорика
- 8. Технологии беспроводной связи
- 9. Технологии виртуальной и дополненной реальностей

#### **3.4. Типовые тестовые задания**

Компьютерное тестирование обучающихся по темам и дисциплине используется при проведении текущего контроля знаний обучающихся.

**Тест** (педагогический тест) – это система заданий – тестовых заданий возрастающей трудности, специфической формы, позволяющая эффективно измерить уровень знаний, умений, навыков и (или) опыта деятельности обучающихся.

**Тестовое задание (ТЗ)** – варьирующаяся по элементам содержания и по трудности единица контрольного материала, минимальная составляющая единица сложного

(составного) педагогического теста, по которой испытуемый в ходе выполнения теста совершает отдельное действие.

Фонл тестовых заданий  $(\Phi T3)$ по дисциплине это совокупность систематизированных диагностических заданий - тестовых заданий (ТЗ), разработанных по тематическим разделам (дидактическим единицам) дисциплины (прошедших **BCCM** апробацию, экспертизу, регистрацию и имеющих известные характеристики) специфической формы, позволяющей автоматизировать процедуру контроля.

### Типы тестовых заланий:

3T3 - тестовое задание закрытой формы (Т3 с выбором одного или нескольких правильных ответов);

ОТЗ - тестовое задание открытой формы (с конструируемым ответом: ТЗ с кратким регламентируемым ответом (ТЗ дополнения): ТЗ свободного изложения (с развернутым ответом в произвольной форме)).

### 3.4.1 Тестовые задания по темам

Ниже приведены образцы типовых вариантов тестовых заданий, предусмотренных рабочей программой.

Образеи типовых тестовых заданий

по теме 1.1 «Технические и программные средства реализации информационных процессов»

1 Основу современных компьютеров составляют элементы.

2 Порт, который обеспечивает беспроволное взаимолействие устройств, называется

- а) параллельным;
- $6)$  USB;
- в) последовательным;
- г) инфракрасным.

3 Минимальная единица размещения информации на диске, состоящая из одного или нескольких секторов, называется

А) регистром; Б) драйвером; В) кластером; Г) триггером.

4 Как называется специальная машина, которая позволяет вычерчивать сложные графические изображения?

А) плоттер; Б) принтер; В) ксерокс; Г) стример.

5 Устройство, непосредственно осуществляющее процесс обработки данных и программное управление этим процессом, называется

А) микропроцессором; В) операционной системой;

Б) клавиатурой; Г) контроллером.

### Образеи типовых тестовых заданий

### по теме 1.2 «Методы и принципы защиты информации»

1 Совокупность аппаратных, программных и специальных компонент вычислительных сетей, реализующих функции защиты и обеспечения безопасности. Что такое ядро безопасности?

- а) ядро безопасности
- б) информационная безопасность
- в) угрозы безопасности информации
- г) уязвимость информации

### 2 Понятие защищенной системы обработки информации.

- а) система, использующая механическую блокировку доступа
- б) система с вооруженной охраной
- в) система, не имеющая доступ в сеть
- г) система, отвечающая тому или иному стандарту информационной безопасности

3 Запрашиваемый ресурс никогда не будет получен, или может вызывать задержку запрашиваемого ресурса, достаточно долгую для того, чтобы он стал бесполезным - это...

- а) угроза нарушения конфиденциальности
- б) угроза нарушения целостности
- в) угроза нарушения доступности
- г) метод дисассемблирования

4 На каком принципе основан непрерывный целенаправленный процесс, предполагающий принятие соответствующих мер на всех этапах жизненного цикла автоматизированной системы?

- а) на принципе гибкости системы
- б) на принципе разумной достаточности
- в) на принципе открытости алгоритмов и механизмов защиты
- г) на принципе непрерывности защиты

5 Технические средства, математические методы, модели, алгоритмы и программы - это...

- а) юридические меры защиты информации
- б) организационно-правовые меры защиты информации
- в) технико-математические меры защиты информации
- г) политика безопасности

### Образеи типовых тестовых заданий

по теме 2.1 «Технические и программные средства реализации информационных процессов» Структура теста по теме (время - 10 мин)

#### (оценочное средство предназначено для оценки знаний, умений и навыков/опыта леятельности по теме)

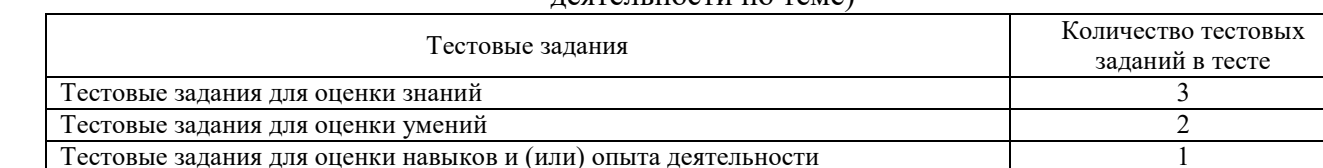

### Тестовые задания для оценки знаний (3 б.)

Итого

 $6$  ТЗ в тесте

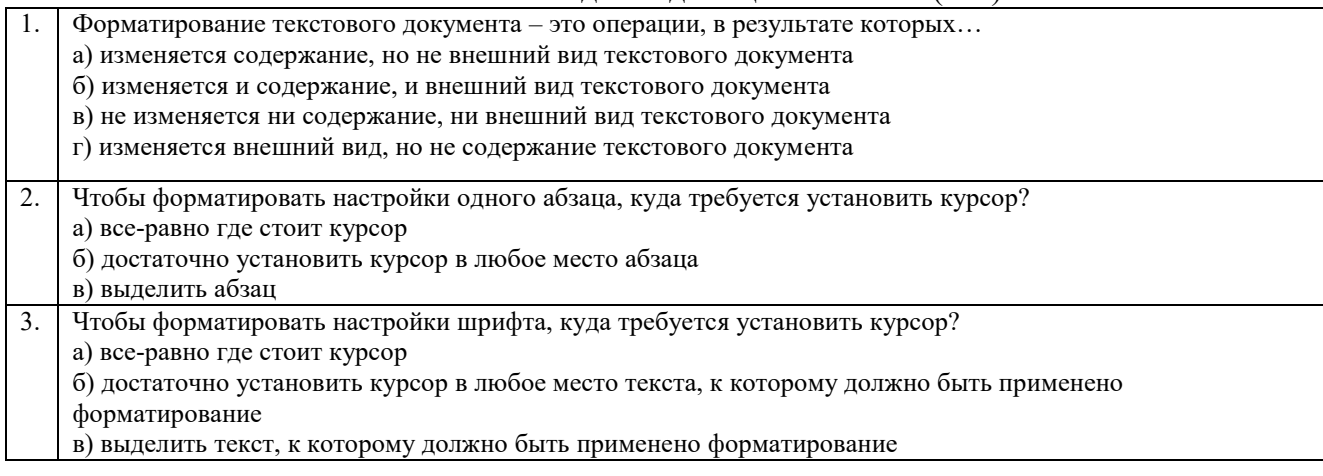

Тестовые задания для оценки умений (6 б.)

|          | Что надо нажать, чтобы выполнить Неразрывный дефис?                               |
|----------|-----------------------------------------------------------------------------------|
| <u>.</u> | Чем отличается меню Файл программы MS Word от всех остальных меню этой программы? |
|          | Назовите известный вам текстовый процессор (один или несколько)                   |

### Тестовые задания для оценки навыков и (или) опыта деятельности (10 б.)

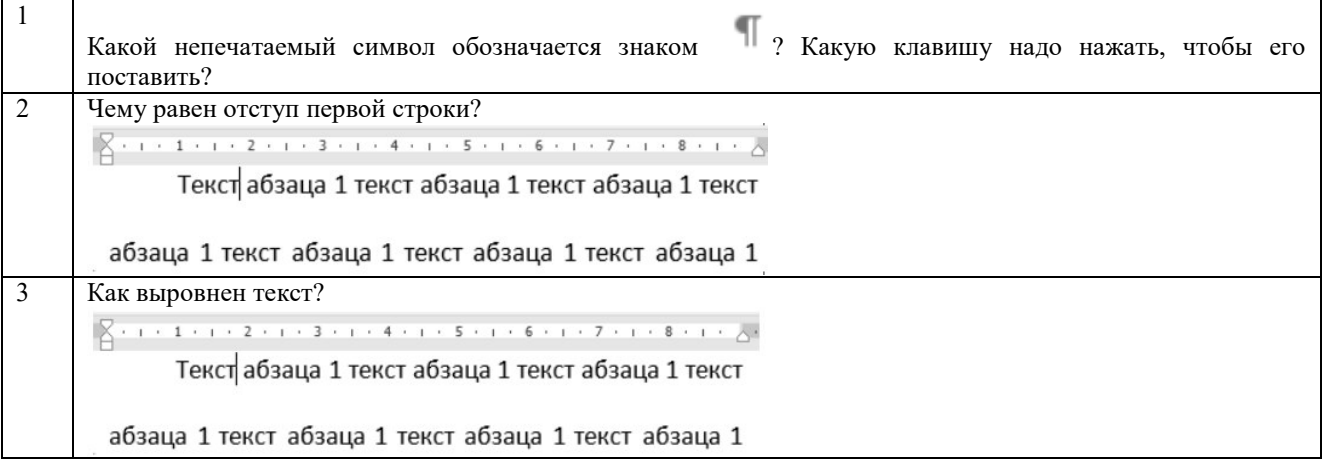

## Образец типовых тестовых заданий по теме 2.2 «Табличный процессор. Средства электронных презентаций»

## 1 В чем состоит проблема ячейки С5 следующей таблицы Excel?

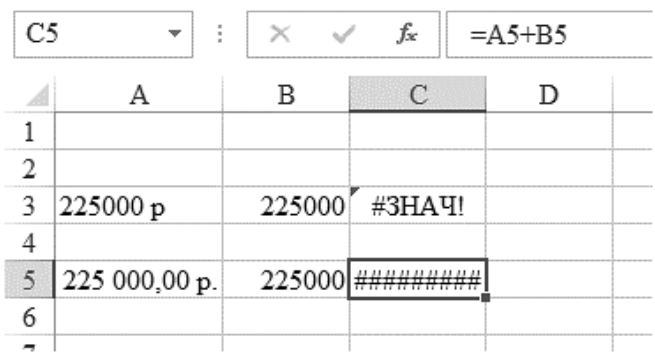

### Выберите один правильный ответ

- д) глюк видеокарты вывода данных на монитор
- е) несоответствие типов данных
- ж) ширина этого столбца слишком мала, чтобы уместить в ячейке результат сложения
- з) неправильно записанная формула вычислений
- 2. Какое приложение Microsoft предназначено для работы с электронными таблицами?
- 3. В какой группе команд Excel расположена кнопка «Объединить ячейки»?
	- а) Ячейки
	- $6)$  Число
	- в) Стили
	- г) Выравнивание
- 4. Как называют последовательное расположение или разбиение на группы чего-либо в зависимости от выбранного критерия?
	- а) классификация
	- б) сортировка
	- в) нумерация
	- г) фильтрация
	- д) блокировка

5. Какой объект Excel изображен на следующем рисунке?

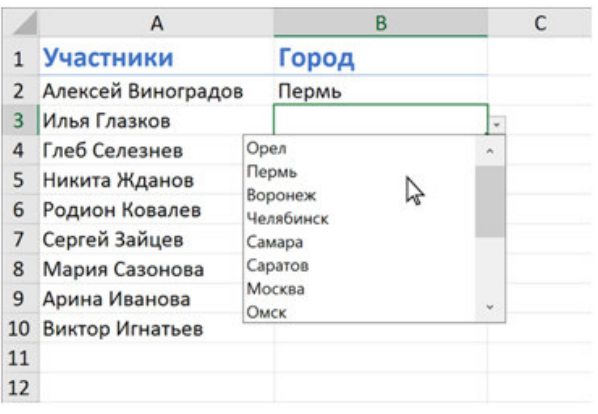

6. Список — это <sup>база данных.</sup>

7. Какая опция в Excel позволяет объединять данные из разных таблиц в одну, а также объединять листы, расположенные в одном или разных файлах, в один?

- а) оптимизация
- б) фильтрация
- в) сортировка
- г) консолидация

### *Образец типовых тестовых заданий*

### *по теме 3.1 «Системы управления базами данных»*

- 1. Какой инструмент Excel называют базами данных?
	- а) списки
	- б) шаблоны
	- в) фильтрацию
	- г) диаграммы
	- д) сортировку
- 2. Какое приложение Microsoft предназначено для работы с базами данных?
- 3. В каком случае неэффективны базы данных Excel и предпочтительно использование Access?
	- а) при большом количестве строк и столбцов
	- б) при использовании графиков и диаграмм
	- в) при работе с большими фрагментами текста
	- г) при создании выходных документов
	- д) при создании пользовательских интерфейсов
	- е) при сложных статистических расчетах

4. Как называют совокупность взаимосвязанных таблиц, собранных с определенной целью о сущностях одной предметной области?

- а) текстовый документ
- б) база данных
- в) электронная таблица
- г) презентация
- 5. Какой инструмент Access является основным для выборки, обновления и обработки данных?
- 6. Какой объект Access представлен на следующем рисунке?

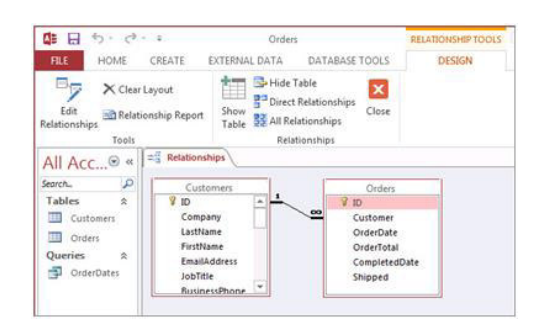

Образец типовых тестовых заданий по теме 3.2 «Универсальные системы математических расчетов»

1 Укажите метод, неприменяемый для компьютерного моделирования:

- а) численное решение
- б) точное решение в виде формул
- в) экспериментальный анализ

2 Численный метод предполагает решение в бесконечном цикле итераций. Когда следует прервать процесс вычисления?

- а) в момент, когда решение будет меняться от итерации к итерации менее чем на 1%
- б) когда будет достигнута заданная степень точности
- в) в случае если число начнет расти

3 В чем состоит суть компьютерного моделирования?

- а) на основе математической модели с помощью ЭВМ проводится серия вычислительных экспериментов, т.е. исследуются свойства объектов или процессов, находятся их оптимальные параметры и режимы работы, уточняется модель
- б) в создании математической модели исследуемых объектов
- в) посредством рассмотрения исследуемых объектов с помощью ЭВМ проводится серия вычислительных экспериментов, т.е. исследуются свойства объектов или процессов, находятся их оптимальные параметры и режимы работы, и составляется математическая модель
- г) в создании точной копии исследуемых объектов

4 Какое преимущество имеет вычислительный эксперимент по сравнению с натурным экспериментом?

- а) короткие сроки и минимальные материальные затраты
- б) только короткие сроки получения результатов
- в) только минимальные материальные затраты
- 5 В каких процессах вычислительный эксперимент является единственно возможным?
	- а) где натурный эксперимент может привести к очень большим объемам работ
	- б) где натурный эксперимент может привести к неверным результатам
	- в) где натурный эксперимент опасен для жизни и здоровья людей

### 3.4.2. Типовые тестовые задания по дисциплине

Тестирование по дисциплине проводится в рамках текущего контроля по дисциплине. Тест по дисциплине формируются из фонда тестовых заданий по дисциплине.

Структура тестовых материалов по дисциплине «Информатика»

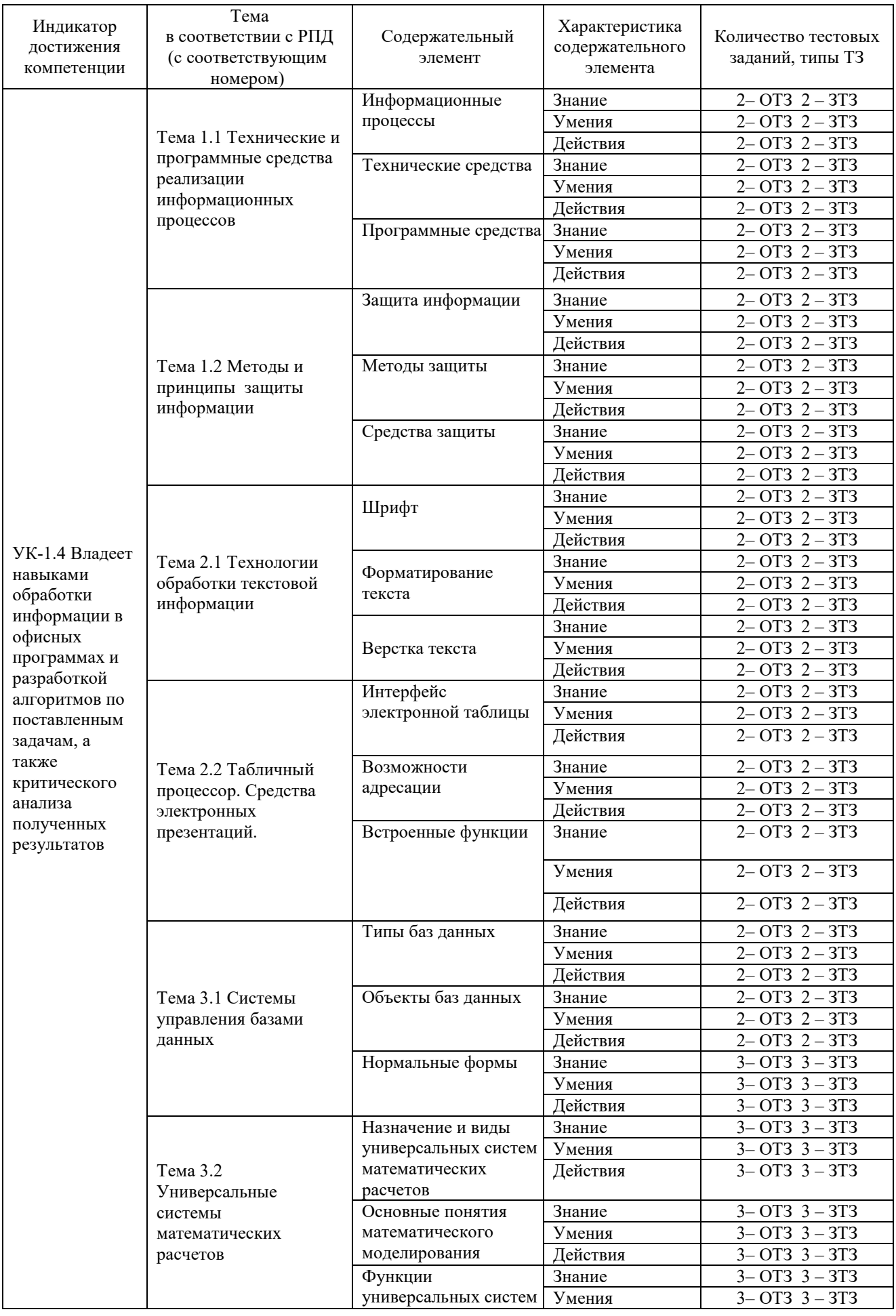

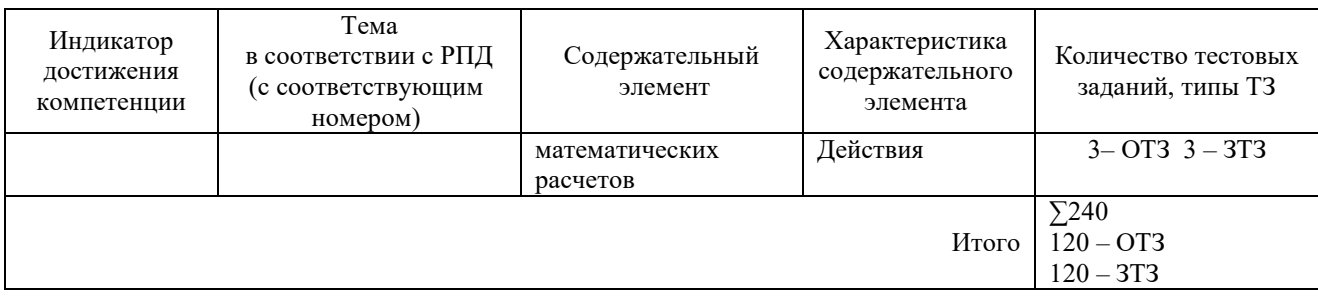

Полный комплект ФТЗ хранится в электронной информационно-образовательной КрИЖТ ИрГУПС и обучающийся имеет возможность ознакомиться среде  $\mathbf{c}$ демонстрационным вариантом ФТЗ.

Ниже приведен образец типового варианта итогового теста, предусмотренного рабочей программой дисциплины

> Образец типового варианта итогового теста, предусмотренного рабочей программой дисшиплины

Тест содержит 18 вопросов, в том числе  $9 - OT3$ ,  $9 - 3T3$ . Норма времени - 30 мин.

Образец типового теста содержит задания для оценки знаний, умений, навыков и (или) опыта леятельности.

- 1. Расположите файлы по возрастанию размера
- a)  $1\text{k}$
- б) 8192 бит
- в) 1024 Мбит
- $r)$  1024 MB

2. Скорость передачи данных равна 512000 б/с. Передача файла через данное соединение заняла 8 секунд. Определите размер файла в КБ. В ответе напишите расчетные формулы, сам расчет и ответ.

3. Как называется структура компонентов компьютерной системы и система взаимосвязей аппаратных и (или) программных средств?

- а) архитектура
- б) матрица
- в) структура
- г) конструкция
	- 4. Укажите соответствующие элементы информационной системы

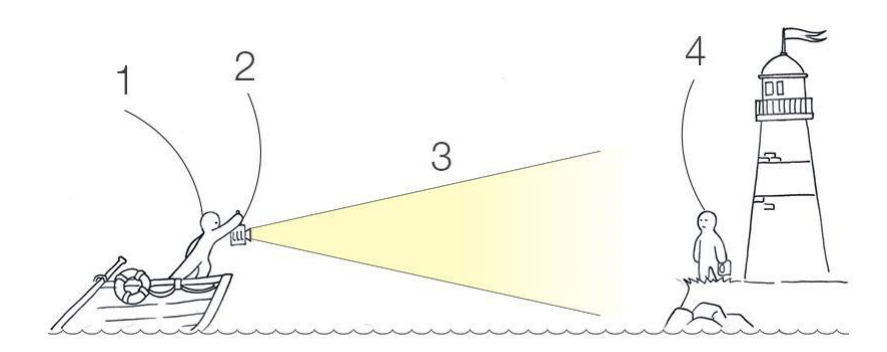

- а) Источник данных
- **b**) Приемник данных
- с) Канал связи
- d) Передачик
- 5. Назовите элементную базу ЭВМ 4 поколения
- а) большие и сверхбольшие интегральные схемы
- б) полупроводниковые приборы
- в) электронно-вакуумные приборы
- г) малые интегральные схемы

6. Устройство, использующееся для подключения компьютера к сети - это...

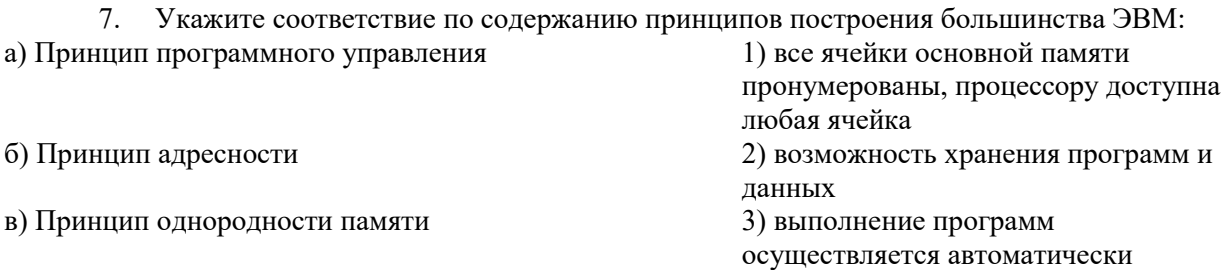

8. Выберите типы данных, которые можно внести в ячейку таблицы Excel

- а) диаграмма
- б) формула
- в) текст
- г) числовое значение
- д) изображение

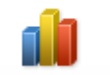

9. В каком меню находится кнопка <sup>Диаграмма</sup>?

- а) Главная
- б) Вставка
- в) Разметка страницы
- г) Ссылки
- д) Вид

10. Чему равны поля документа слева и справа?

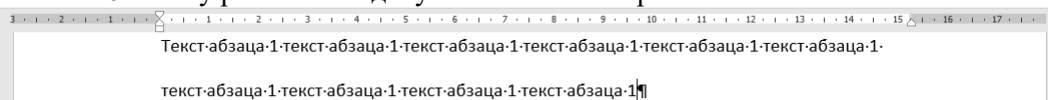

11. Определите вид курсора и действия, которые можно выполнить при этом:

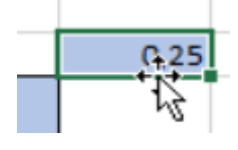

12. Какой результат отобразится в ячейке С4 при копировании в нее формулы Excel =  $A2*B$1$  из ячейки В2?

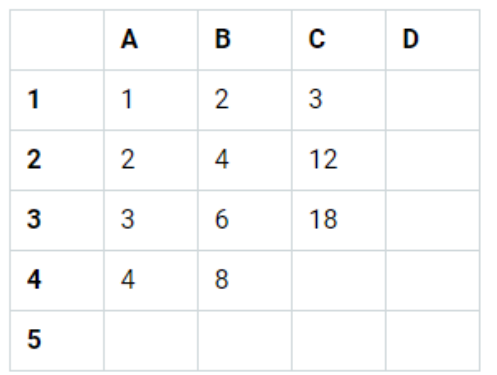

13. Мастер подстановок в СУБД MS Access используется:

а) Для создания нового поля в таблице

б) Для создания новых таблиц

в) Для добавления значений полей из других таблиц или фиксированного списка данных

г) Для ввода или вывода выражений.

14. На какие две группы делятся запросы? Чем они отличаются?

15. Как называется модель БД, предполагающая использование двумерных таблиц и связей между ними?

16. Математическая модель - это...

17. Стандартный отступ красной строки нового согласно ГОСТ должен быть:

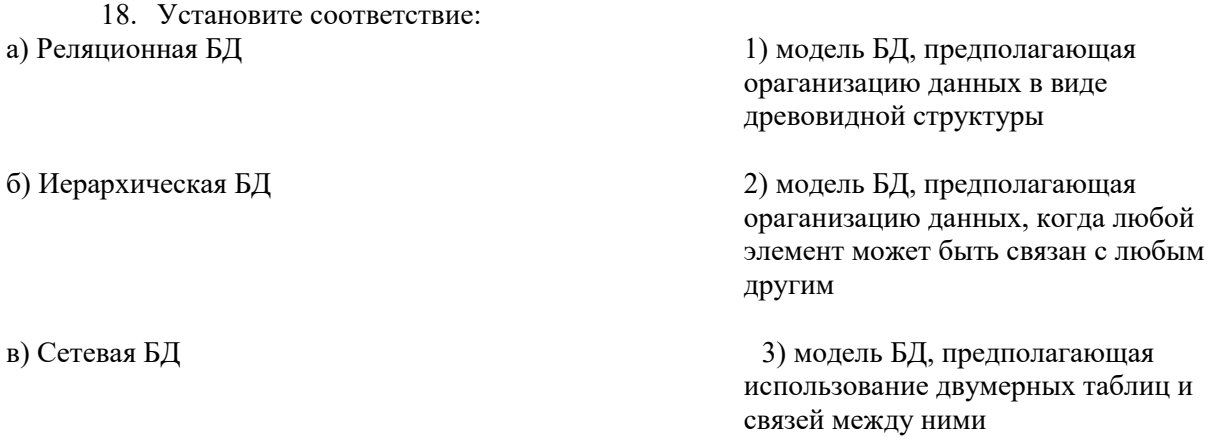

### 3.5 Перечень типовых задания к экзамену

Предел длительности контроля - 45 минут.

Предлагаемое количество заданий - 2 теоретических вопроса и 1 практическое задание (письменно) в каждом билете

## 3.5.1 Перечень типовых теоретических вопросов к экзамену

(для контроля знаний, умений)

## Раздел 1. Технические и программные средства реализации информационных процессов. Основные методы и принципы защиты информации

- 1.1 Понятие информации. Свойства информации. Примеры
- 1.2 Единицы измерения информации.
- 1.3 История создания ЭВМ. Поколения ЭВМ
- 1.4 Состав и принцип работы персонального компьютера.

1.5 Принципы Джона фон Неймана.

1.6 Периферийные устройства.

## Раздел 2 Пакет офисных программ

2.1. Операционные системы: определение, перечень, принципы работы в ОС семейства Windows

2.2. Файловая система: определение, назначение, понятие файла, папки, их свойства

2.3. Состав пакета MS Office. Особенности обмена данными между приложениями ОС Windows

2.4. Таблицы в MS Word: способы создания, вставки/удаления строк и столбцов, объединения ячеек, заливки ячеек, выравнивания содержимого ячеек и др.

2.5. Табличный процессор MS Excel: структура окна программы, типы данных. Системы указания ячеек A1 и R1C1, способ перехода от одной системы к другой

2.6. Основные объекты MS Excel. Абсолютная, относительная и смешанная адресация ячеек MS Excel: определение понятий, примеры. Присвоение, удаление имени ячейки

2.7. Работа со списком в MS Excel: структура списка, ограничения, накладываемые на структуру списка. Сортировка списка по возрастанию, убыванию и нескольким признакам. Фильтры: автофильтр и расширенный фильтр. Команды для сортировки и фильтрации ланных списка

2.8. Стандартные функции MS Excel: понятие функции, синтаксис записи функции, вставка вложенных функций. Категории функций

2.9. Статистические функции табличного процессора MS Excel: назначение, перечень (привести пример не менее 7 функций), список аргументов

2.10. Матричные операции в MS Excel: создание матриц. окончание ввода формул. изменение формулы, стандартные функции

2.11. Логические функции табличного процессора MS Excel: назначение, перечень, список аргументов. Таблица истинности для функций И, ИЛИ, НЕ. Создание сложного условия

2.12. Построение рядов данных в MS Excel: использование маркера заполнения, команды Прогрессия, формул, параметров автозаполнения.

2.13. Форматирование листов и данных таблицы: понятие, числовые форматы, копирование параметров форматирования одних ячеек в другие

2.14. Условное форматирование ячеек в табличном процессоре MS Excel: назначение, расположение командной кнопки, набор правил форматирования, изменение параметров форматирования, управление правилами форматирования

2.15. Консолидация табличных данных в MS Excel: понятие, варианты. Консолидация по формуле и расположению: отличия, способы выполнения

2.16. Операции с рабочими листами в MS Excel: добавление, удаление, копирование, переименование, цвет ярлычка, подложка. Одновременный просмотр различных частей листа. Закрепление областей листа

2.17. Диаграммы табличного процессора MS Excel: назначение, типы, способы построения. Элементы диаграммы, способы форматирования диаграмм.

## Раздел 3. Математическое обеспечение экономических задач

3.1 Язык среды MathCad. Выполнение арифметических операций в MathCAD. Htlfrnjhs MathCad. Встроенные функции системы MathCAD

3.2 Создание ранжированной переменной. Построение графиков функций в системе **MathCAD** 

3.3 MathCAD: ввод матриц и векторов. Выполнение операций над матрицами и векторами.

- 3.4 Организация ветвлений в MathCAD
- 3.5 Построение рядов данных. Решение уравнений и систем уравнений в MathCAD.

### 3.5.2 Перечень типовых практических заданий по дисциплине

(для контроля навыков и/или опыта деятельности)

- Создать автоматическое оглавление для указанного текста;  $1.$
- $2.$ Создать разные колонтитулы для разных разделов текста;
- Отформатировать документ в соответствии с требованиями нормоконтроля;  $\mathfrak{Z}$ .
- Улучшить таблицу; 4.
- $5<sub>1</sub>$ Создать диаграмму для указанных данных;
- Создать сводную таблицу, отображающую необходимые данные. 6.
- $7.$ Решить систему линейных уравнений средствами MS Excel

$$
\begin{cases}\nx + 2y - z = 4, \\
2x - y + 2z = 5, \\
-x + 2y + 3z = 6\n\end{cases}
$$

8. Дана матрица

$$
K = \begin{bmatrix} 2 & 6 & 5 & 10 \\ 6 & 20 & 14 & 11 \\ 5 & 14 & 52 & 12 \\ 10 & 11 & 12 & 245 \end{bmatrix}
$$

Вычислить матрицу  $M = K_{\text{objp}} \cdot K_T - 5 \cdot K$  средствами MS Excel и Mathcad.

Создайте таблицу в MS Excel, учитывая параметры форматирования, 9. приведенные в задании.

Вместо \* с помощью функции генерирования случайных чисел внесите значения цены на муку в пределах от 17 до 25.

Вместо? найдите значения, используя стандартные функции.

Постройте и отформатируйте гистограмму сравнения цен на муку по месяцам в городах Иркутской области.

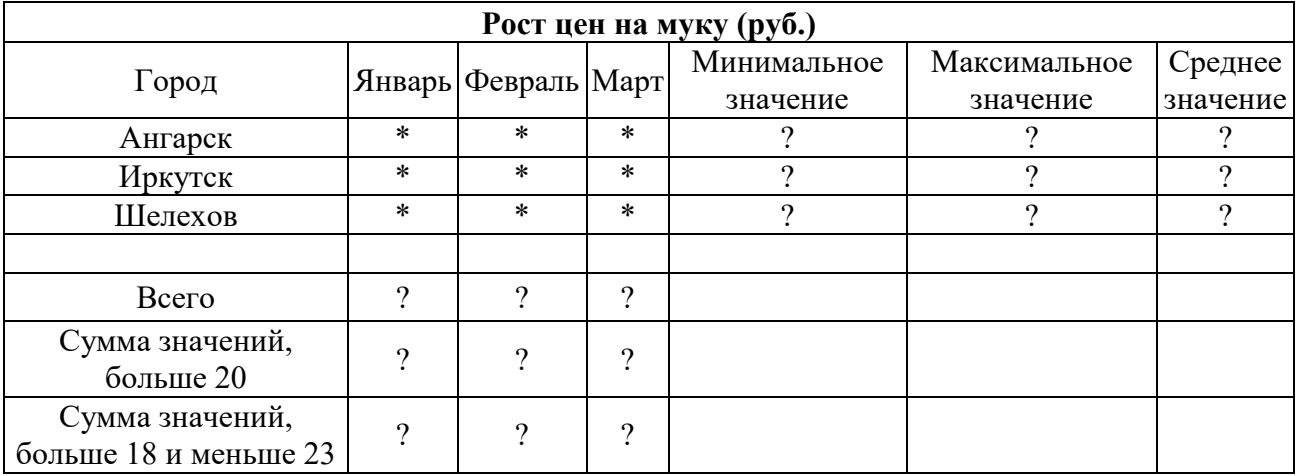

Даны два целых числа А и В. Вывести в порядке убывания все целые числа между А и В (включая числа А и В), а также количество N этих чисел.

## **4 Методические материалы, определяющие процедуру оценивания знаний, умений, навыков и (или) опыта деятельности, характеризующих этапы формирования компетенций**

В таблице дано описание процедур проведения контрольно-оценочных мероприятий, соответствующих рабочей программе дисциплины, и процедур оценивания результатов обучения с помощью спланированных оценочных средств.

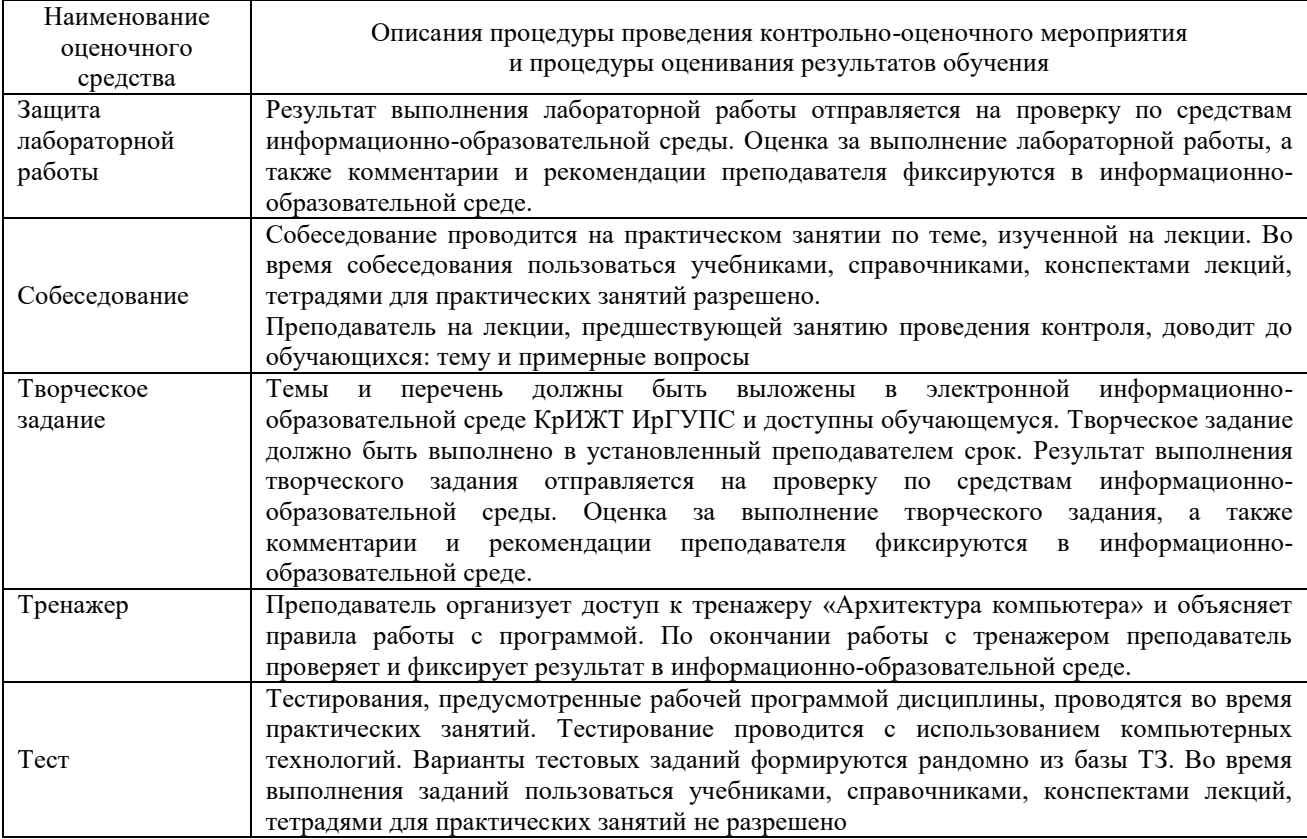

Для организации и проведения промежуточной аттестации (в форме экзамена) составляются типовые контрольные задания или иные материалы, необходимые для оценки знаний, умений, навыков и (или) опыта деятельности, характеризующих этапы формирования компетенций в процессе освоения образовательной программы:

– перечень типовых теоретических вопросов для оценки знаний и умений;

– перечень типовых практических заданий к экзамену для оценки навыков и (или) опыта деятельности.

Перечень типовых практических заданий разного уровня сложности к экзамену обучающиеся получают в начале семестра через электронную информационнообразовательную среду КрИЖТ ИрГУПС (личный кабинет обучающегося). База тестовых заданий разного уровня сложности размещена в электронной информационнообразовательной среде КрИЖТ ИрГУПС и обучающийся имеет возможность ознакомиться с демонстрационным вариантом ФТЗ.

### **Описание процедур проведения промежуточной аттестации в форме экзамена и оценивания результатов обучения**

Промежуточная аттестация в форме экзамена проводится письменно (теоретические вопросы для контроля знаний, умений; выбираются из перечня типовых теоретических вопросов к экзамену) и с использованием компьютерных технологий (практические задания для оценки навыков и (или) опыта деятельности; выбираются из перечня типовых практических заданий к экзамену) по билетам.

Распределение теоретических вопросов и практических заданий по экзаменационным билетам находится в закрытом для обучающихся доступе. Разработанный комплект билетов (25 билетов) не выставляется в электронную информационно-образовательную среду КрИЖТ ИрГУПС, а хранится на кафедре-разработчике ФОС на бумажном носителе в составе ФОС по дисциплине.

Каждая часть билета оценивается по четырехбалльной системе, а далее вычисляется среднее арифметическое оценок. Среднее арифметическое оценок округляется до целого по правилам округления.

### **Образец экзаменационного билета**

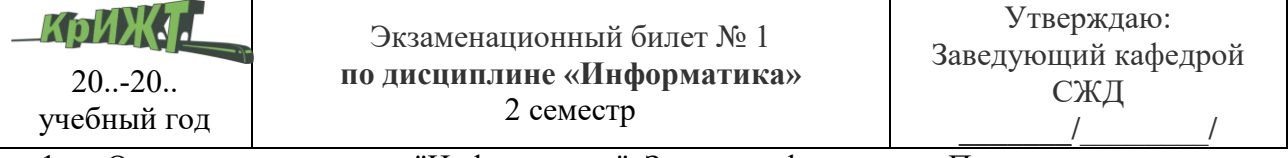

1. Определение термина "Информатика". Задачи информатики. Понятие "информация". Информационные процессы, свойства информации

- 2. Нормализация. 1, 2 и 3 нормальные формы. Определение, примеры.
- 3. Создать рабочую книгу Excel, в ней создать и отформатировать таблицу по образцу:

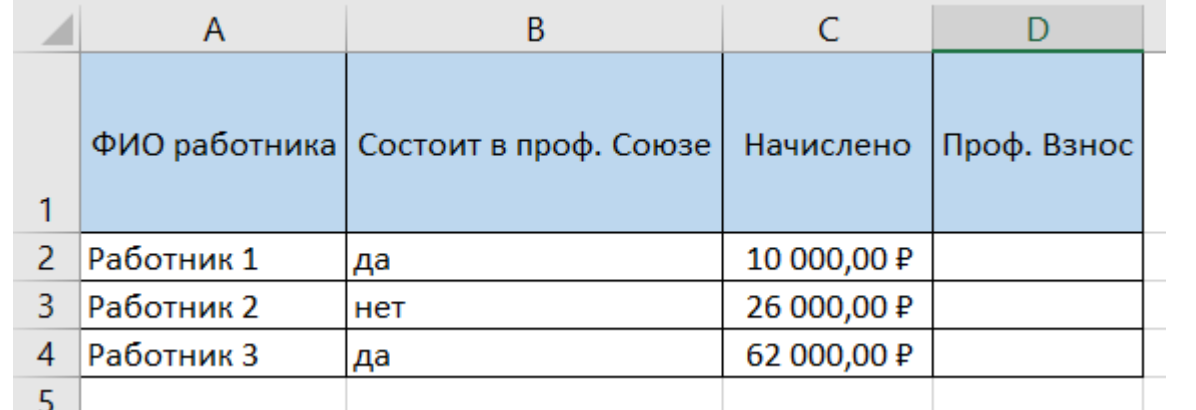

В колонке «проф. взнос» написать функцию ЕСЛИ: вычислять взнос как 2% от начислений, если работник состоит в проф. союзе, иначе прочерк.